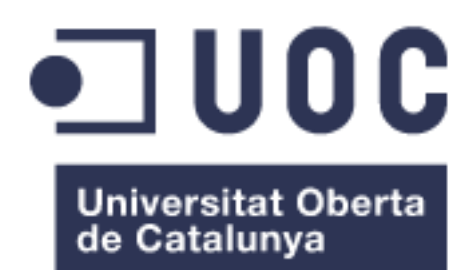

# **Implantació d'un ERP en una empresa de reprografia**

**Sergi Valls Gimenez** TFC-ERP Enginyeria Tècnica Informàtica de Sistemes

Consultora: Humi Guill Fuster 10/06/2013

Agraïments a la meva parella, l'Anna. Per tot el suport que m'ha donat, sense ella no hagués arribat fins aquí.

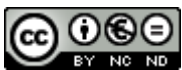

Aquesta obra està subjecta a una llicència de [Reconeixement-NoComercial-](http://creativecommons.org/licenses/by-nc-nd/3.0/es/)[SenseObraDerivada 3.0 Espanya de Creative](http://creativecommons.org/licenses/by-nc-nd/3.0/es/)  **[Commons](http://creativecommons.org/licenses/by-nc-nd/3.0/es/)** 

# **Índex de continguts**

Introducció i planificació

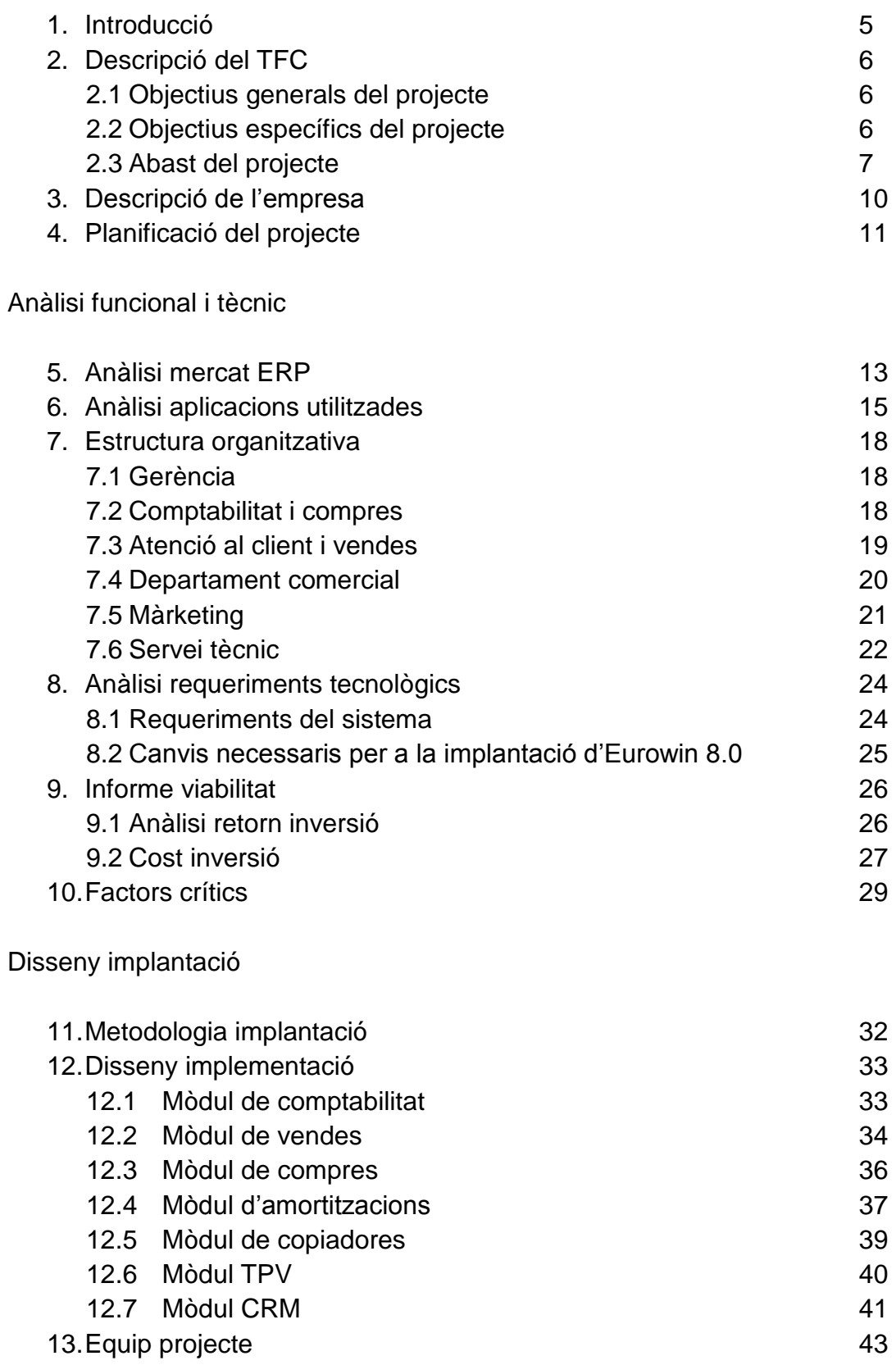

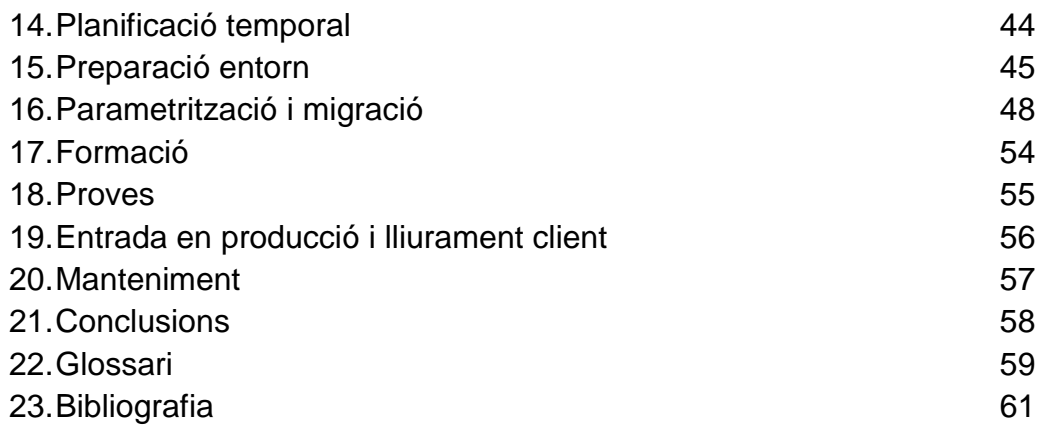

# **Índex de figures**

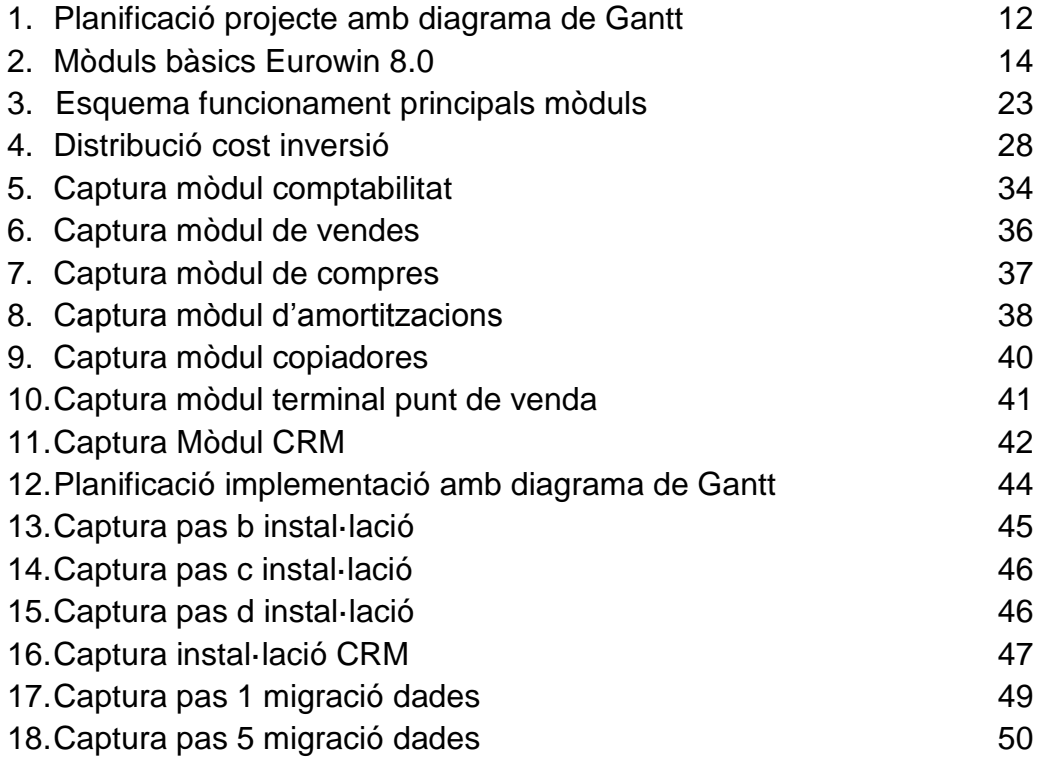

# **Introducció i planificació**

#### **1**. **Introducció**

Actualment, les empreses necessiten accés immediat a la informació que genera cada departament. L'objectiu dels ERP és integrar els diferents departaments que utilitzaven aplicacions independents. L'ERP el podem entendre com un sistema informàtic de gestió que permet la integració de la majoria de processos empresarials amb l'objectiu d'automatitzar tasques administratives, augmentant així l'eficiència de l'empresa i reduint els costos d'administració.

A nivell tècnic, definirem els ERP com a sistemes transaccionals que degut a les operacions de l'empresa s'encarreguen de recollir, emmagatzemar, modificar i recuperar tot tipus d'informació. Aquests generen una base de dades on es gestiona la informació en temps real i permeten obtenir la informació necessària en qualsevol moment.

Els sistemes ERP s'organitzen en diferents mòduls que es connecten a bases de dades segons les necessitats de cada departament. Han de contemplar tots els processos de l'empresa i cada empresa te un model de negoci diferent que es tradueix en processos diferents, això fa que els ERP mai siguin una solució estàndard sinó que habitualment s'han de realitzar canvis per adaptar-los a l'organització.

El principal avantatge dels ERP és la gestió de la informació en temps real. La correcta implementació d'aquests sistemes repercuteix en l'augment de la productivitat de tots els departaments així com en l'optimització del temps.

Algunes de les principals solucions que trobem al mercat són Open ERP, Open Bravo, SAP o Microsoft Dynamics. Aquest treball analitzarà l'ERP Eurowin 8.0 amb el mòdul de copiadores, TPV i CRM per tractar-se d'un ERP ideal per a PIMES i adaptable a l'empresa que estudiarem. Repro és una petita empresa especialitzada en el sector de l'ofimàtica.

# **2. Descripció del TFC**

L'objectiu del present treball final de carrera és realitzar l'estudi i la implantació de l'ERP Eurowin 8.0 amb el mòdul de copiadores, TPV i CRM a Repro, una empresa del sector de la reprografia. Per aconseguir-ho haurem de realitzar un anàlisi funcional i tècnic tant de l'empresa com de l'ERP, això ens permetrà conèixer la organització i les necessitats dels seus departaments així com les diferents funcionalitats que ens ofereix el sistema. També inclourem un informe de viabilitat que ens aportarà els costos de la implementació i analitzarem el retorn d'inversió.

# **2.1 Objectius generals del projecte**

Actualment, Repro no disposa d'un ERP per a la gestió integrada de l'empresa, sinó que treballa amb diferents aplicacions que no estan enllaçades entre si. Per una banda, disposa d'un software de gestió per controlar la comptabilitat, la facturació i l'estoc de l'empresa; per un altra, d'una aplicació CRM d'un altre fabricant per a la gestió comercial i finalment, disposa de petites aplicacions i fulls excels per al control del servei tècnic. Al tractar-se d'aplicacions independents hi ha duplicitat de dades i repetició de processos amb les dificultats que això comporta tant a nivell administratiu com tècnic.

Amb la implantació d'un ERP es pretén unificar la informació dels diferents departaments per tal de permetre una gestió més eficaç de l'empresa i una optimització dels diferents recursos.

#### **2.2 Objectius específics del projecte**

Els objectius del projecte els podem concretar en els següents punts:

- Unificar les diferents aplicacions en un ERP actual i adaptable a les necessitats de l'empresa.
- Automatitzar les tasques administratives, fet que comportarà un augment del rendiment i la qualitat dels departaments.
- Obtenir una major capacitat operativa de l'empresa aprofitant la optimització dels recursos.
- Incrementar el control de les diferents operacions de l'empresa gràcies al sistema transaccional en que es basa l'ERP.
- Reduir els costos derivats del manteniment de les antigues aplicacions.
- Augmentar la competitivitat de l'empresa fruit de la reducció de costos i optimització de processos.

# **2.3 Abast del projecte**

Aquest projecte pretén cobrir les etapes prèvies a la implantació del ERP i satisfer les funcionalitats requerides per l'empresa. Posteriorment es planificarà la implantació del sistema.

Les etapes prèvies a la implantació son:

- Anàlisi de diferents solucions ERP i justificació de la tria segons l'aplicació que s'ajusti més a les necessitats de l'empresa.
- Estudi de les diferents aplicacions utilitzades actualment a l'organització per tal d'entendre el seu funcionament.
- Prospecció dels diversos departaments de l'empresa, estudi de les seves necessitats i funcionalitats.
- Realització d'un informe de viabilitat tenint en compte l'anàlisi de retorn d'inversió i el cost del projecte.

Les funcionalitats incloses en els mòduls de la solució triada que cobriran les àrees de negoci de Repro són:

#### **Comptabilitat**

- Generació d'assentaments manuals i automàtics.
- Comptabilitat pressupostària.
- Apuntament electrònic en els extractes bancaris. CSB43.
- $\triangleright$  Tancament mensual comptable.
- Assentaments automàtics de regularització i tancament del exercici comptable, així com els de l'obertura de nou exercici.
- $\triangleright$  Fiscalitat.
- $\triangleright$  Cartera de previsions.

#### **Vendes**

- $\triangleright$  Pressupostos de vendes a clients o futurs clients.
- $\triangleright$  Traçabilitat i seguiments de pressupostos, comandes i albarans.
- Comandes de venda amb control d'estocs.
- ▶ Dipòsits de venda.
- Albarans de venda amb el corresponent moviment d'estoc.
- Factures de venda comptabilitzades automàticament.
- $\triangleright$  Alta de nous clients o articles.
- Facturació de quotes.
- $\triangleright$  Informes de vendes.
- Control d'estocs de vendes per magatzem.
- $\triangleright$  Cartera de previsions.

#### **Compres**

- Dipòsits de compra.
- $\triangleright$  Propostes de compra.
- $\triangleright$  Comandes, albarans i factures de compra.
- $\triangleright$  Previsió de pagaments a proveïdors.
- Control d'estoc de compres per magatzem.
- Albarans de regularització.
- $\triangleright$  Traspassos entre magatzems.
- $\triangleright$  Regularització d'albarans i inventaris.
- $\triangleright$  Captura de tarifes.
- Importació i actualització d'articles.
- $\triangleright$  Càlculs de mínims i reposicions.
- $\triangleright$  Gràfiques i comparatives interanuals de compres.
- $\triangleright$  Llistat de comandes i albarans.

#### **Amortitzacions**

- $\triangleright$  Comptes d'amortització.
- $\triangleright$  Partides d'inventari.
- Assentaments d'amortització.

#### **Copiadores**

- > Manteniment de màquines.
- $\triangleright$  Partes d'avisos.
- > Manteniment de contractes.
- Definició d'avaries i reparacions.
- > Lectura i facturació de comptadors.
- Compte d'explotació per màquina.

#### **Serveis**

- $\triangleright$  Alta serveis externs a realitzar fora del centre de treball.
- $\triangleright$  Alta ordres de treball internes.
- Codificació d'avaries i reparacions.
- ▶ Gestió de treballadors.
- Control de serveis i ordres de treball.

#### **TPV**

- ▶ Venda ràpida per tiquet.
- Gestió de devolucions en efectiu o vals.
- Control d'entrades i sortides d'efectiu.
- $\triangleright$  Tancament de caixa.
- > Facturació de tiquets individual o massiva.

#### **CRM**

- **► Gestió de clients i futurs clients.**
- ▶ Segmentació de clients.
- Gestió d'operacions i tasques.
- > Planificació de l'agenda.
- $\triangleright$  Camps addicionals.
- Enviament i gestió de campanyes de correu.
- $\triangleright$  Llistat i informes de resultats.
- Gràfics d'oportunitats.

### **3. Descripció de l'empresa**

Repro és una empresa de serveis especialitzada en la venda i reparació de copiadores digitals. Va ser fundada l'any 1989 amb la intenció de ser un referent en el sector de l'ofimàtica a la comarca del Baix Llobregat. Les seves oficines centrals es troben a Martorell i compta amb una delegació a Igualada oferint els seus serveis a les comarques properes.

Disposa d'una plantilla de 14 treballadors repartits en 6 departaments: Gerència, Comptabilitat, Dept. Comercial, Atenció al client, Marketing i Servei tècnic. El departament d'Atenció al client és l'encarregat de rebre les trucades i avisos de reparació o manteniment per ser atesos per el servei tècnic. El departament comercial s'encarrega de contactar i visitar al clients o futurs clients, majoritàriament petites i mitjanes empreses o institucions públiques.

Al tractar-se d'una petita empresa en un mateix departament es poden dur a terme diverses funcions, es projectarà cobrir les següents àrees de negoci:

- Gerència.
- Comptabilitat, compres i control d'estocs (comparteixen departament).
- Atenció al client, vendes i control d'estoc (comparteixen departament).
- Departament comercial
- Màrketing
- Servei tècnic

#### **4. Planificació del projecte**

Per establir la planificació del projecte s'han tingut en compte les diferents tasques que s'han de realitzar i la seva càrrega de treball. La planificació es divideix en 4 etapes: Pla de treball, Anàlisi funcional i tècnic, Disseny implementació i finalment Memòria i presentació. Al tractar-se d'un treball universitari no s'han tingut en compte els dies festius.

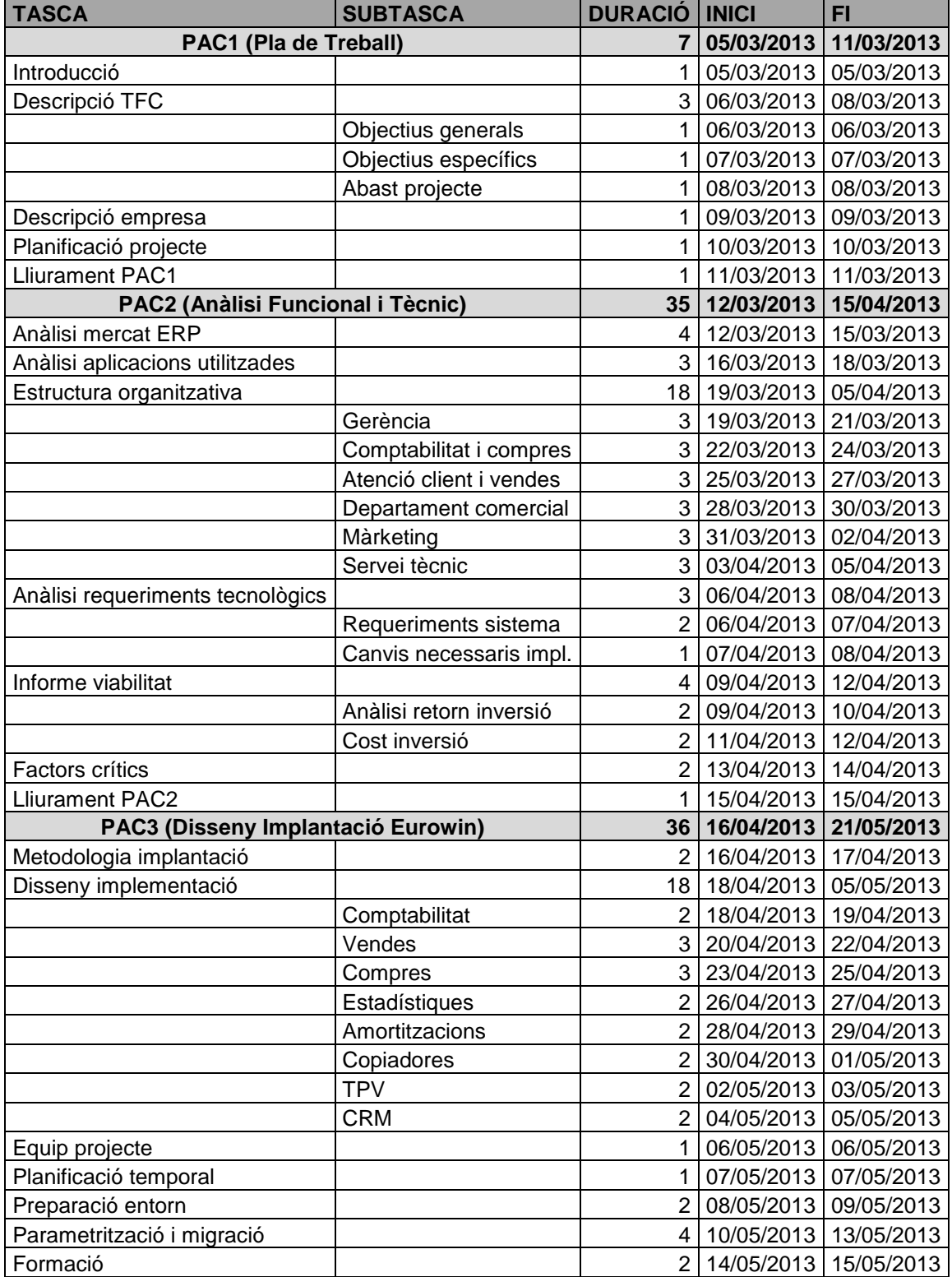

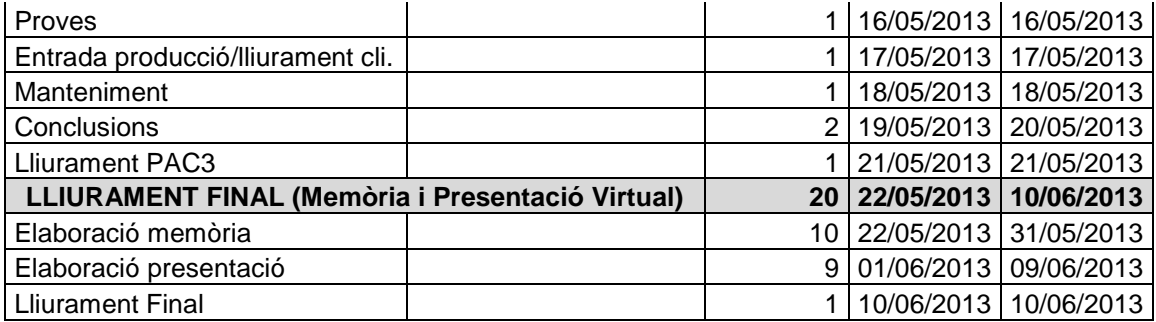

A continuació podem observar les tasques del projecte en un diagrama de Gantt:

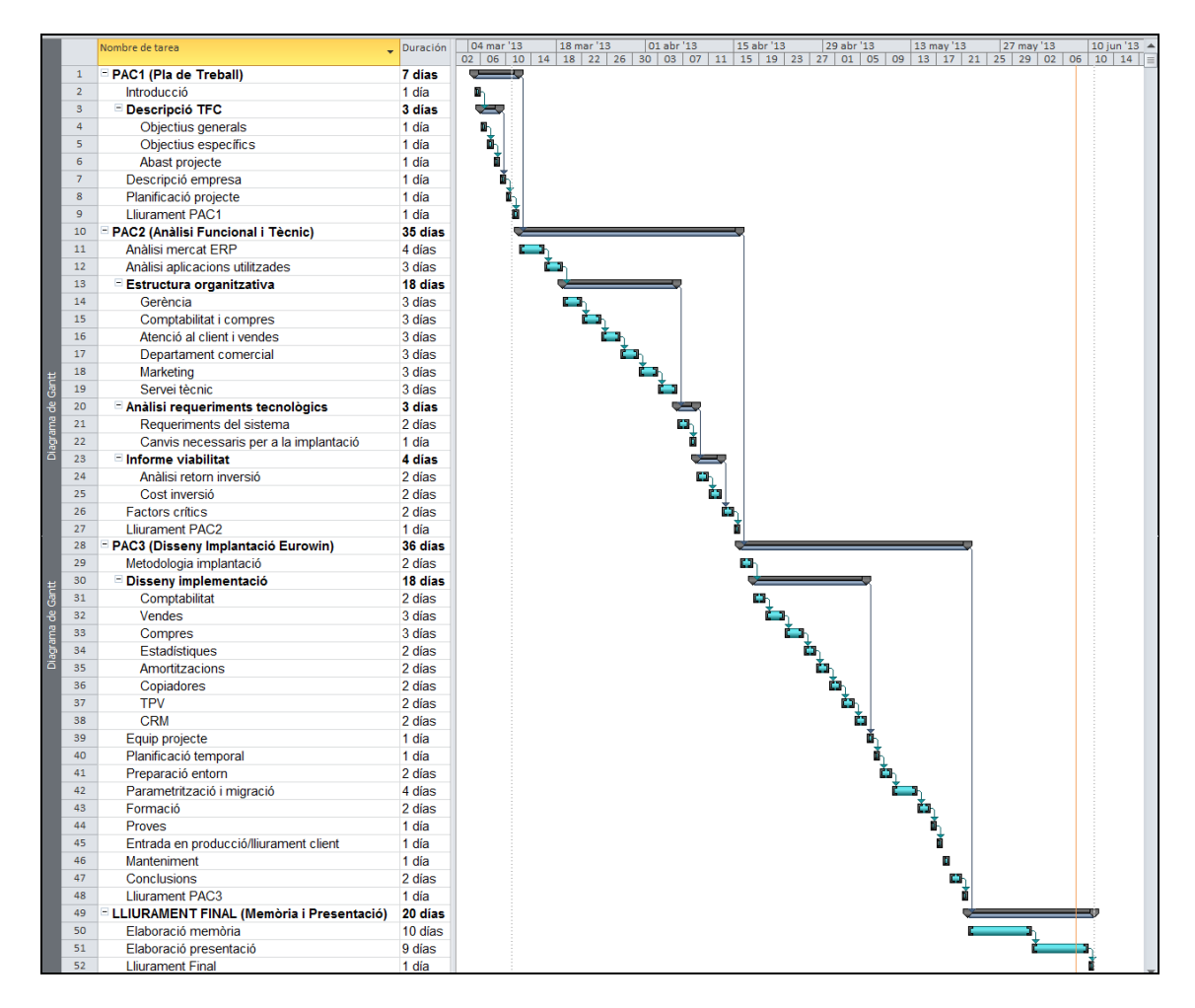

Figura 1: Planificació projecte amb diagrama de Gantt

# **Anàlisi funcional i tècnic**

# **5. Anàlisi mercat ERP**

Els sistemes de gestió ERP integren i automatitzen moltes de les pràctiques de negoci de l'empresa unificant el software necessari per al correcte funcionament d'aquesta. L'objectiu és aconseguir que tota la informació estigui disponible i actualitzada per a tots els usuari en qualsevol moment. Per aquest motiu és necessari que els sistemes ERP mantinguin totes les operacions i processos de l'empresa sota una mateixa base de dades de la companyia.

Els sistemes ERP es consideren software integrat vers el programari dissenyat per a un client particular. Això fa que quan s'implanta un ERP s'estigui adquirint una versió estàndard del producte i s'hauran de realitzar modificacions i parametritzacions per adaptar-lo.

Segons el tipus de llicència que s'utilitza podem trobar tres tipus d'ERP: els propietaris, els de software lliure i els SaaS.

Els ERP propietaris necessiten el pagament d'una llicència per utilitzar-los, s'acostuma a adquirir un cert número de llicències segons els llocs necessaris. En aquest cas s'haurà de fer front al cost de les llicències més al de la implantació del proveïdor. Alguns dels més coneguts són SAP Business One, Microsoft Dynamics NAV, Sage línea 100 o Solmicro.

Un altre tipus d'ERP són els de software lliure que, tot i que no requereixen el pagament d'una llicència no vol dir que siguin gratuïts, ja que per a la seva implementació i adaptació a l'empresa, és necessari un proveïdor que realitzi aquesta tasca. El principals productes d'aquest tipus són Openbravo, Open ERP, Openxpertya o Tiny ERP.

Finalment es troba la modalitat Saas, que considera el software com un servei. El proveïdor de la implantació proporciona el manteniment, l'operació tècnica diària i l'ajuda al client. L'aplicació es troba allotjada als servidors dels proveïdor, això fa que el client no hagi de mantenir una infraestructura per a suportar el sistema amb la conseqüent reducció de costos. Aquesta modalitat és compatible amb els tipus propietari i Opensource.

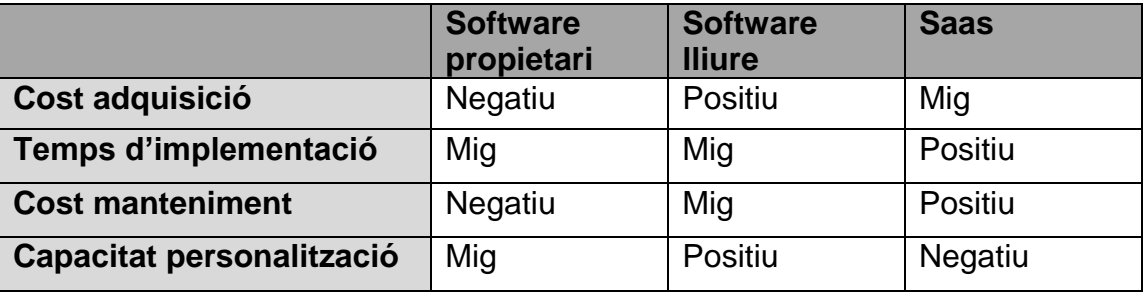

Relació qualitat/preu segons tipus de llicència.

En el nostre cas, hem triat Eurowin perquè l'hem d'adaptar a una empresa del sector de la reprografia i aquest sistema pot afegir un mòdul específic per a controlar aquesta activitat. Es tracta d'un software propietari ja que, tant en l'adquisició inicial com en el posterior manteniment, pagarem per número de llicències.

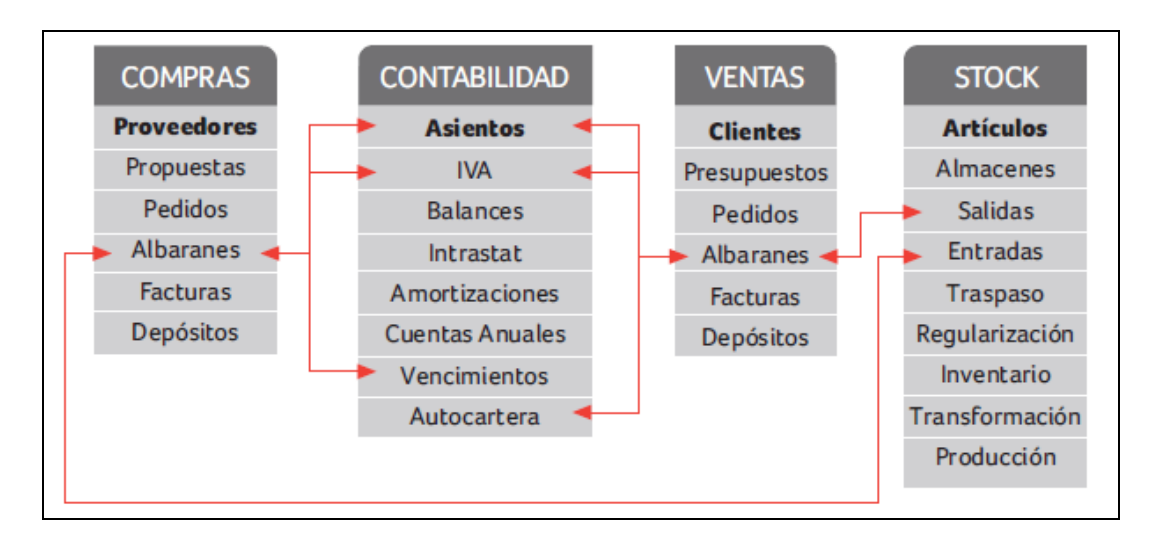

L'ERP triat inicialment està format per 4 mòduls bàsics:

Figura 2: Mòduls bàsics Eurowin 8.0

Les principals raons per triar aquest ERP han estat:

- Compleix amb les funcionalitats requerides per l'empresa gràcies a la incorporació de mòduls, concretament el mòdul de copiadores.
- Proporciona una gran adaptabilitat a les necessitats i possibles modificacions de l'organització.
- El seu aprenentatge és fàcil, el sistema de mòduls i menús facilita enormement el seu ús.
- La fiabilitat del sistema i de les dades, les seves bases de dades són gestionades per Microsoft SQL Server.
- La possibilitat d'integració del sistema amb altres sistemes d'informació de l'empresa.
- La qualitat del manteniment ofert per el fabricant, tant a nivell d'actualitzacions com a nivell de suport.
- Els requeriments de maquinari no són molt elevats, podem utilitzar el servidor de bases de dades actual de l'empresa, cosa que suposa un estalvi inicial.
- Les referències de clients del mateix sector satisfets amb el funcionament i les possibilitats que ofereix el sistema.

# **6. Anàlisi aplicacions utilitzades**

Actualment, a Repro s'està treballant amb diverses aplicacions per cobrir les necessitats de cada departament, es pretén analitzar totes aquestes aplicacions per tal de substituir-les en el nou ERP unificant aplicacions i dades sempre que es cobreixin les necessitats actuals.

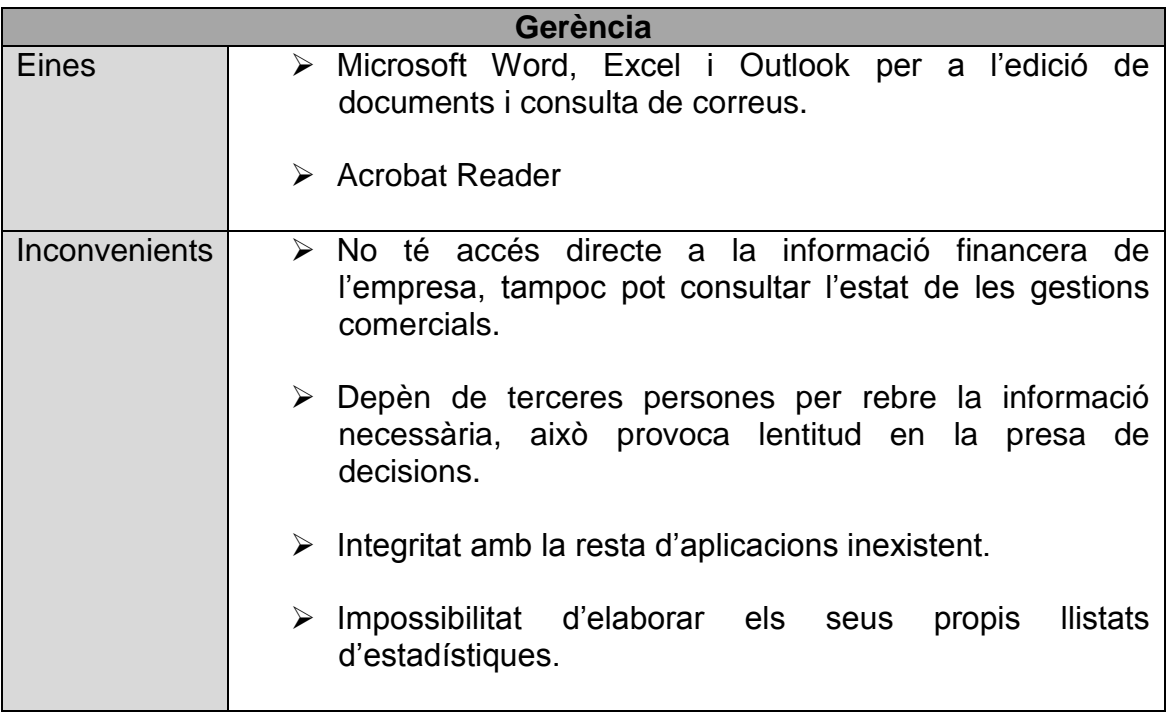

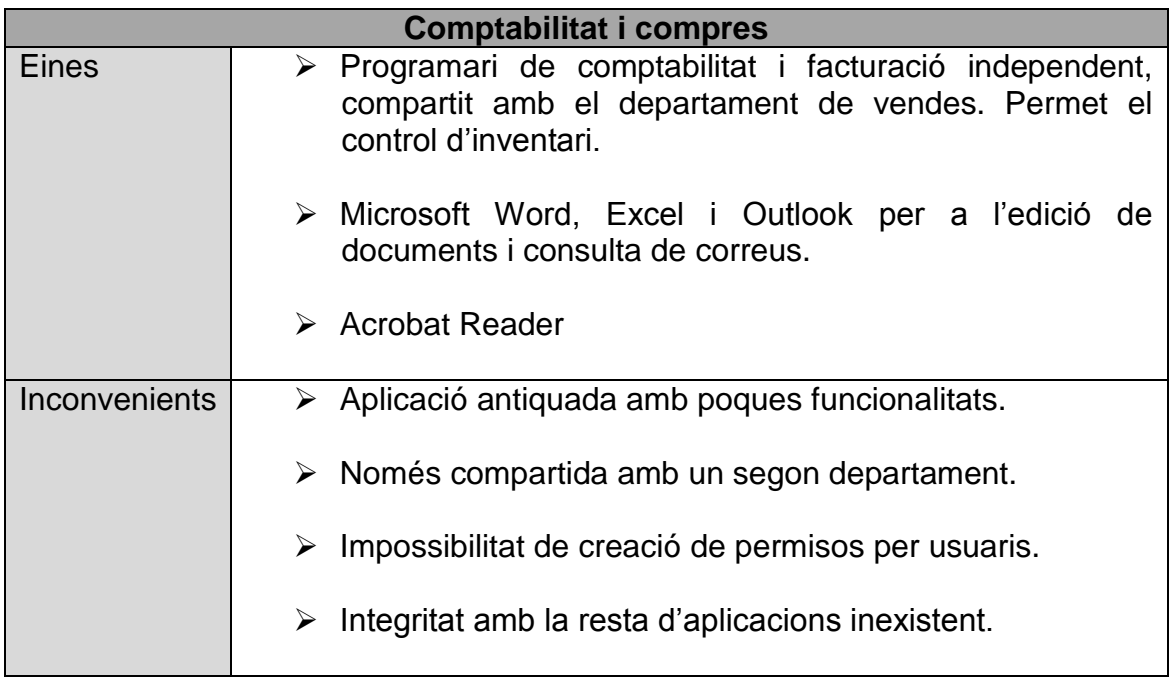

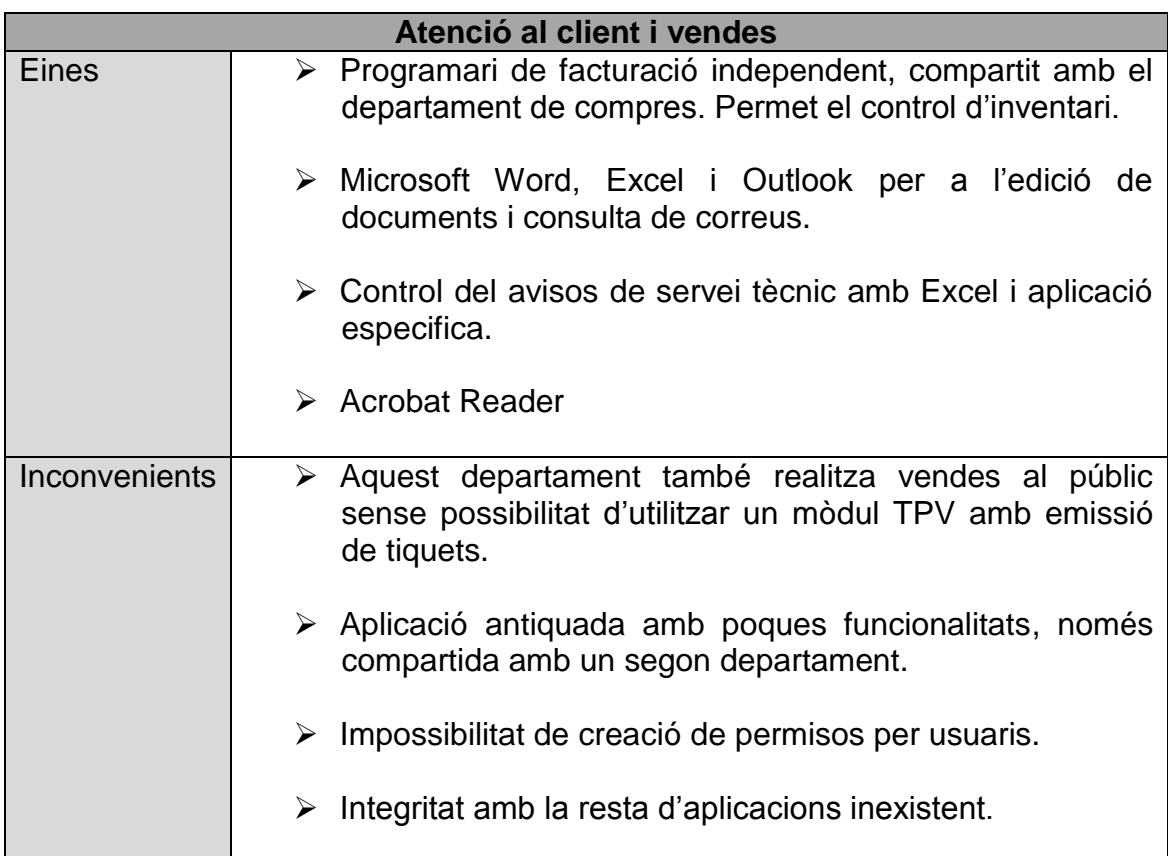

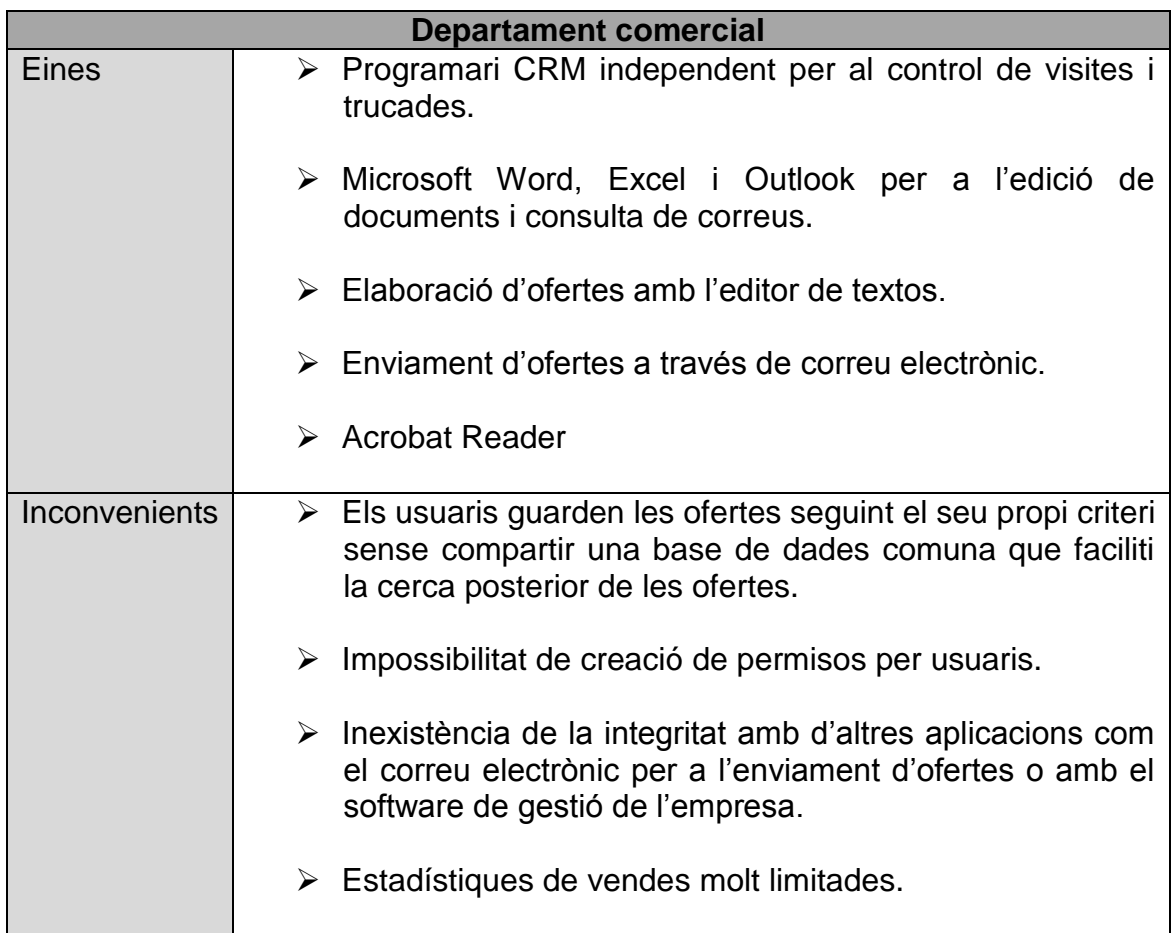

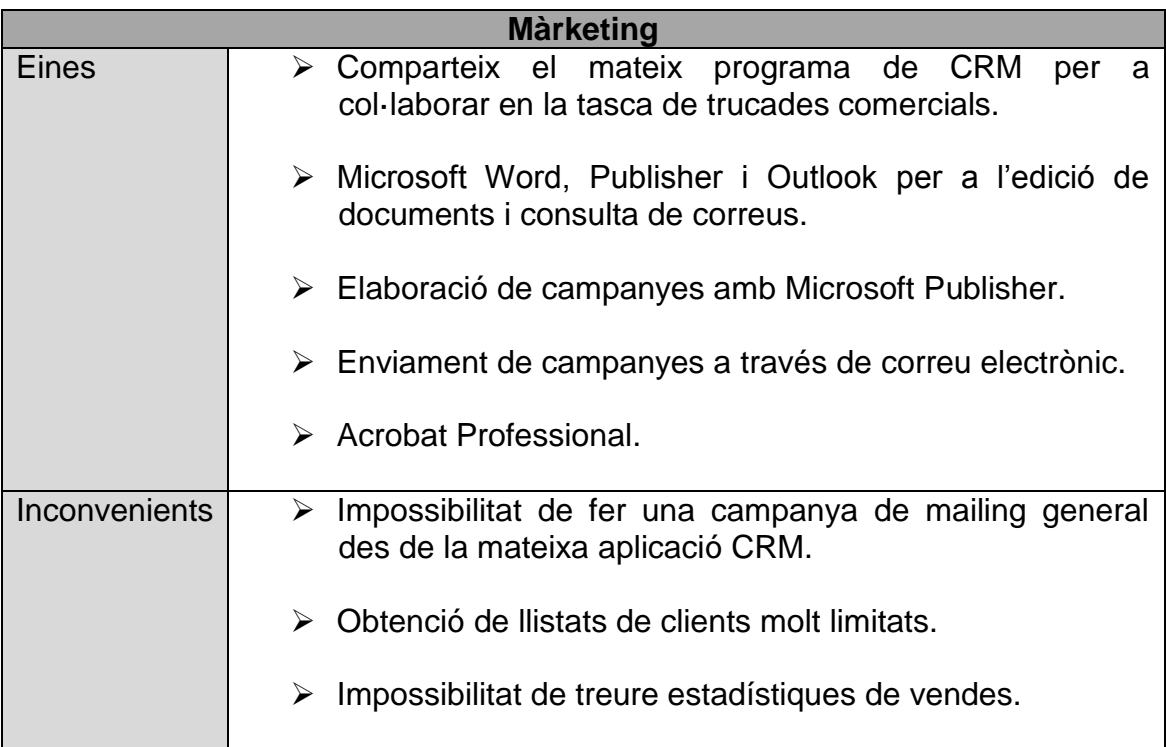

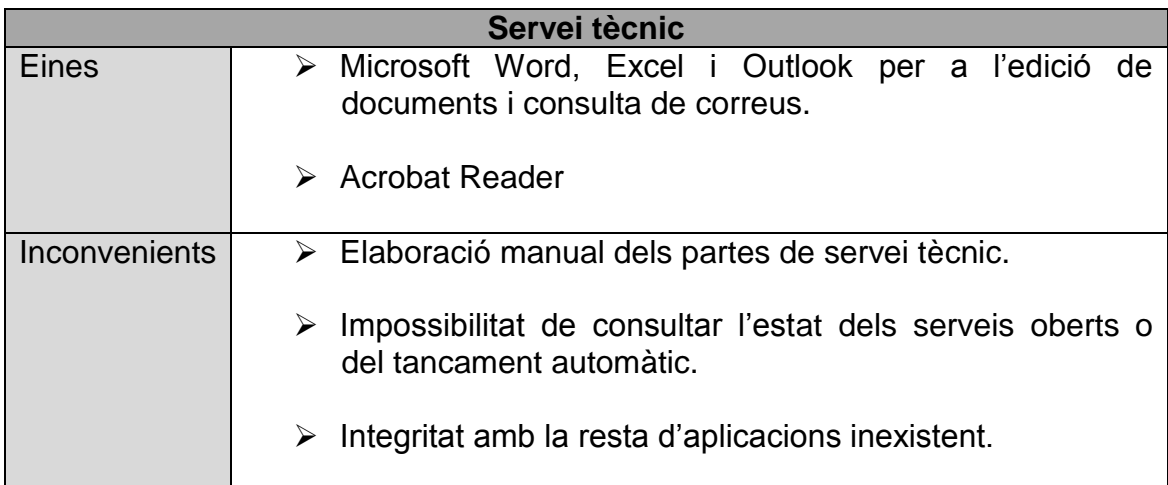

## **7. Estructura organitzativa**

Repro és una petita empresa de 14 treballadors dividits en 6 departaments; degut a la mida de l'empresa alguns d'aquests departaments realitzen diverses funcions. Tasques com la elaboració de nomines o tràmits molt específics són externalitats a una gestoria.

A continuació es defineix l'estructura organitzativa de l'empresa analitzant els diferents departaments i les seves funcions. Desprès d'aquest anàlisi coneixerem amb profunditat els processos dels diferents departaments, estarem en disposició d'adaptar-los a l'estàndard de Eurowin i de realitzar les modificacions necessàries sobre l'ERP.

#### **7.1 Gerència**

El gerent és el propietari de l'empresa i l'encarregat de dirigir-la, és el responsable de supervisar els diferents departaments per tal d'assolir els objectius. És l'encarregat de negociar amb el proveïdor principal d'equips reprogràfics i de marcar els objectius del departament comercial. És la persona responsable de tractar amb les entitats financeres i aprovar les operacions.

Totes aquestes funcionalitats es veuen afectades per la falta d'un ERP que li proporcioni tota la informació necessària en temps real, actualment depèn dels diferents departaments per obtenir tota aquesta informació. Amb la implementació d'un ERP que li proporcioni l'estat dels diferents comptes, l'evolució de les vendes, les estadístiques de vendes i l'estat dels estocs, podrà prendre les decisions més ràpidament seguint el seu propi criteri, sense dependre de la informació de tercers que pot contenir errors o males interpretacions.

#### **7.2 Comptabilitat i compres**

Aquest departament està format per una sola persona encarregada de controlar la comptabilitat i les compres de l'empresa. És la responsable de facilitar la majoria de la informació requerida per el gerent sobre l'estat dels comptes de l'empresa.

Les tasques d'aquest departament són:

- Supervisió comptes bancaris i entrada d'assentaments diaris.
- Previsió mensual estat de comptes, venciments proveïdors i llistats d'auto cartera (clients).
- Llistat de previsió de compres i gestió de comandes.
- Supervisió de compres i entrada d'albarans.
- Assentament factures de compres i despeses.
- Gestió i enviament de remeses bancàries.
- Reclamació de rebuts pendents i d'impagats.
- Nòmines, assentaments i enviament de transferències.
- Amortitzacions, entrada per partides per confeccionar els assentaments.
- Informes: extractes, balancos mensuals i anuals. Llistat Diari
- Fiscal: quadre resum IVA , liquidació IVA, Mod.347 llistat trimestral i enviament circular.

Amb un ERP que integri totes aquestes funcionalitats i comparteixi la informació amb la resta de departaments, aconseguiríem una major eficiència del departament, això ho durem a terme amb el nou ERP, optimitzant recursos a través de noves funcionalitats com són la generació d'assentaments manuals i automàtics, l'apuntament electrònic en els extractes bancaris, assentaments automàtics de regularització i tancament del exercici comptable, així com els de l'obertura de nou exercici, propostes de compra automàtiques, captura de tarifes, càlculs de mínims i reposicions i finalment gràfiques i comparatives interanuals de compres.

#### **7.3 Atenció al client i vendes**

El departament d'atenció al client i vendes està format per dues persones que atenen al públic, reben les trucades dels clients i preparen el material que s'ha d'entregar. Hem de tenir en compte que una d'aquestes persones es troba a la delegació d'Igualada i, per tant, treballa contra el servidor a través d'una connexió de Terminal Server.

Les funcions d'aquest departament són:

- Alta i actualització de clients.
- Recepció de comandes via telefònica o per correu electrònic.
- Avisos d'avaries i manteniments dels equips.
- Preparació del material sol·licitat amb el seu corresponent albarà.
- Obertura dels avisos de servei tècnic.
- Gestió de les factures de venda.
- Gestió dels comptadors dels equips via telefònica o per correu electrònic.
- Control d'estocs amb inventaris mensuals.
- Elaboració de pressupostos.
- Facturació de quotes.

El departament de vendes disposa de la majoria de funcionalitats necessàries, però necessita implementar un ERP per integrar tota la informació amb la resta de departaments. És imprescindible incorporar un mòdul TPV per atendre d'una forma ràpida i pràctica les vendes que es fan presencialment a particulars, també és important poder efectuar els pressupostos des de el mateix ERP per tal d'obtenir els preus i les descripcions automàticament sense haver de treballar amb plantilles de Word, això ens permetrà trobar un pressupost cercant a la fitxa del client, aquest pressupost podrà convertir-se automàticament en comanda i posteriorment en albarà o factura.

Pel que fa a la secció d'atenció al client trobem que aquest departament realitza moltes tasques relacionades amb els equips reprogràfics com són l'obertura d'avisos, gestió de comptadors o la imputació de materials en els manteniments, actualment moltes d'aquestes tasques o bé no estan informatitzades o bé no estan integrades amb el software de gestió de l'empresa així que en aquest departament si que és molt necessari la implantació d'un ERP que controli totes aquestes tasques.

És molt important incorporar un ERP on es puguin entrar els comptadors i que el programa generi directament la factura automàtica, tenir en qualsevol moment el benefici dels equips instal·lats gracies a la imputació del material i dels serveis i que tot aquest material sigui descomptat automàticament del magatzem evitant els errors actuals per la falta d'integració.

### **7.4 Departament comercial**

El departament comercial està dirigit pel responsable del departament, ell és l'encarregat de supervisar i assignar les visites o trucades realitzades per els comercials als clients. Tots els comercials tenen accés al CRM actual, a la delegació d'Igualada el comercial accedeix a l'aplicació per connexió de Terminal Server, són els propis usuaris que es programen les visites i introdueixen els comentaris.

El responsable del departament extreu ràtios de visites mitjançant un full Excel que omplen els propis comercials. Aquesta mateixa aplicació s'encarrega de calcular els beneficis de les operacions per al pagament de les comissions.

Al departament comercial s'exerceixen les següents funcions:

- Alta de futurs clients.
- Programació de visites i trucades.
- $\bullet$  Introducció de comentaris.
- Elaboració de pressupostos.
- Supervisió de les visites realitzades.
- Ràtios de visites i vendes.
- Càlcul de comissions.

Actualment, moltes d'aquestes tasques no es poden realitzar amb el CRM independent que utilitzen i evidentment les que si es poden dur a terme no es poden integrar amb la resta del programari. Això fa que, per exemple, un client s'ha de donar d'alta a dues aplicacions diferents o que un pressupost elaborat per el departament comercial no es pugui recuperar des del departament de vendes sense saber la ruta on està emmagatzemat el document i lògicament no és pot transformar en comanda.

Les estadístiques de les visites es realitzen de forma molt manual, amb el nou ERP es podran obtenir tot tipus d'estadístiques i informes a través del mòdul CRM, com són llistats per tipus d'operacions, gràfics d'oportunitats o estadístiques de prospecció per zones.

El mòdul de CRM que inclourem pot realitzar enviament de mailings, tot i que aquesta funció la realitza el departament de màrketing, podrem enviar les ofertes directament des del programa utilitzant la base de dades dels articles on tenim tots els preus i descripcions actualitzats.

El responsable de departament podrà obtenir el càlcul de les comissions fent una sol·licitud al mòdul de vendes i introduint el codi del comercial.

#### **7.5 Màrketing**

Aquest departament està format per una única persona encarregada de l'elaboració de campanyes comercials amb la col·laboració del responsable del departament comercial. També s'encarrega d'ajudar al departament comercial realitzant trucades de prospecció.

Les seves funcions són:

- Planificació i disseny de campanyes comercials.
- Disseny de publicacions i material propi.
- Trucades de prospecció.
- Anàlisi de les vendes.

El departament de màrketing utilitza el CRM de l'empresa ja que col·labora amb el departament comercial. Ha d'anotar el comentaris de les trucades, consultar agendes i d'altres tasques relacionades amb les gestions comercials, això fa que es trobi amb molts dels problemes mencionats a l'apartat anterior. Com que ha d'analitzar el tipus de vendes, ja sigui per tipus d'articles o de clients, necessita accés al programa de gestió i com que no està integrat, falta informació o aquesta és incorrecta.

Amb la implantació d'un ERP amb un CRM integrat disposarà d'accés a tota aquesta informació ràpidament, també incorporarà funcionalitats com són l'enviament de mailings segons la segmentació de clients escollida, podrà dissenyar campanyes segons estadístiques i gràfiques d'oportunitats.

# **7.6 Servei tècnic**

El departament de servei tècnic el formen 5 tècnics de diferents àrees, es reparteixen en: 2 tècnics especialistes en copiadores, 2 tècnics informàtics i 1 tècnic de telefonia.

El departament d'atenció al client és l'encarregat de crear els avisos que arriben i repartir-los als tècnics, també és el responsable d'assegurar-se que són tancats i facturats si s'escau. Segons el tipus de servei es crearà un avis de cobrament; per a equips dins el període de garantia o amb manteniment contractat els avisos seran sense cost.

Les funcions que afecten al servei tècnic són:

- Gestió d'avisos de reparació o manteniment.
- Definició d'averies i reparacions.
- Creació de pressupostos de reparació.

Tot i que aquest departament és el que es veurà menys afectat per la incorporació d'un ERP, és molt important la implantació del mòdul de serveis i de copiadores ja que dóna la possibilitat als tècnics de consultar digitalment els avisos pendents assignats o consultar reparacions anteriors. És imprescindible que els tècnics comencin a anotar al nou ERP les hores, els quilometres i les peces utilitzades en una reparació per tal d'obtenir els beneficis exactes dels equip multifuncional o descomptar les peces de l'estoc. Actualment s'està utilitzant una aplicació externa que no està enllaçada amb el software de gestió provocant duplicitat de dades, possibles errors i retards en l'obtenció d'informació. Per tots aquests motius és important implicar als tècnics en la implantació de l'ERP.

Després d'analitzar els diferents departaments observem que haurem de canviar alguns processos per tal d'adaptar-nos a l'Eurowin per tal de millorar el rendiment, durant el disseny de la implantació analitzarem amb més detall l'adaptació dels processos empresarials. La següent imatge ens mostra un petit esquema dels mòduls principals:

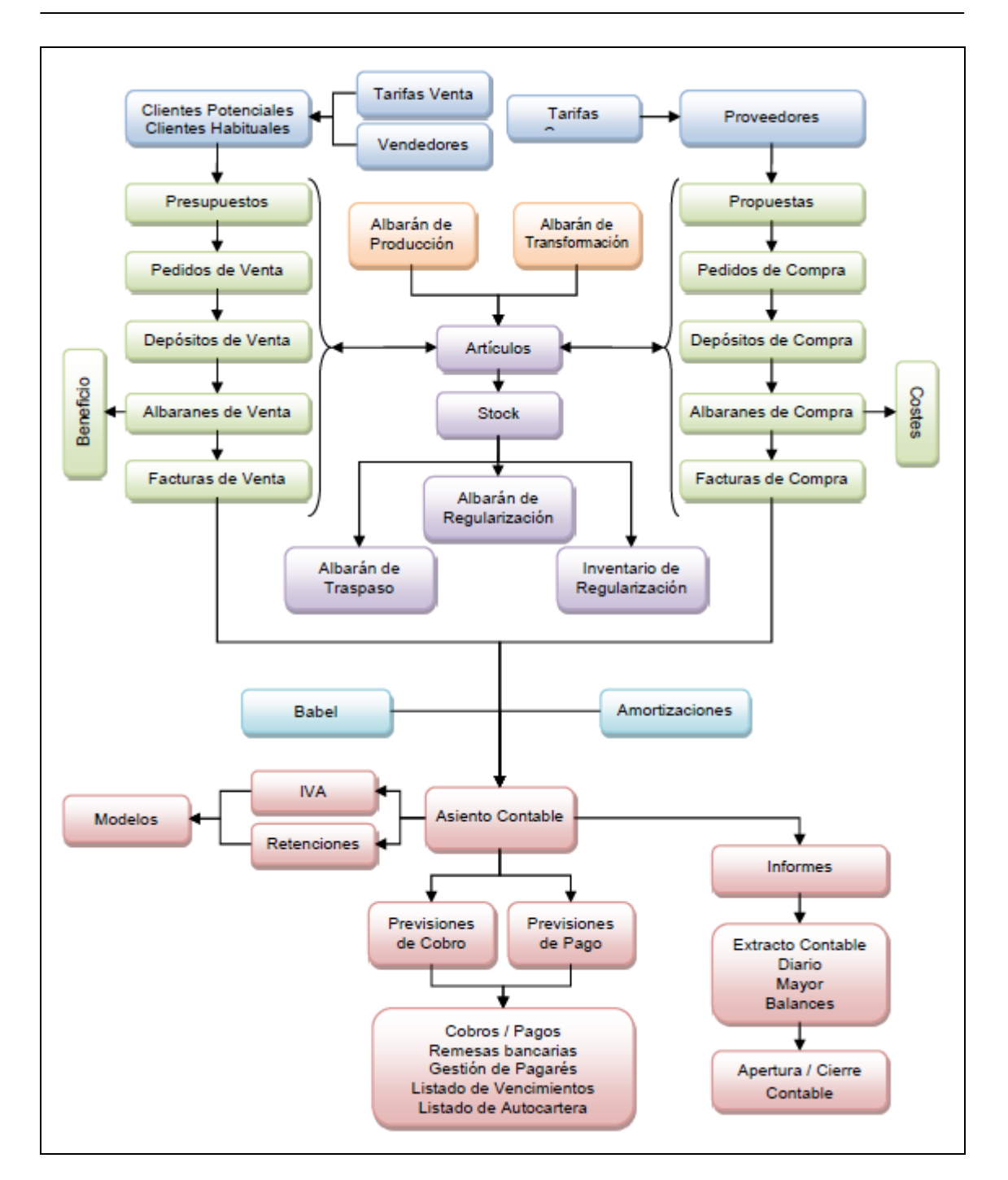

Figura 3: Esquema funcionament principals mòduls.

# **8. Anàlisi requeriments tecnològics**

Abans d'implantar qualsevol aplicació és necessari avaluar els recursos necessaris per al seu funcionament, a continuació es detallen els requisits necessaris de programari i hardware per al correcte funcionament de Eurowin 8.0, tant del servidor com de les estacions de treballs.

S'analitzen els recursos actuals i els canvis necessaris per a la implantació del nou ERP.

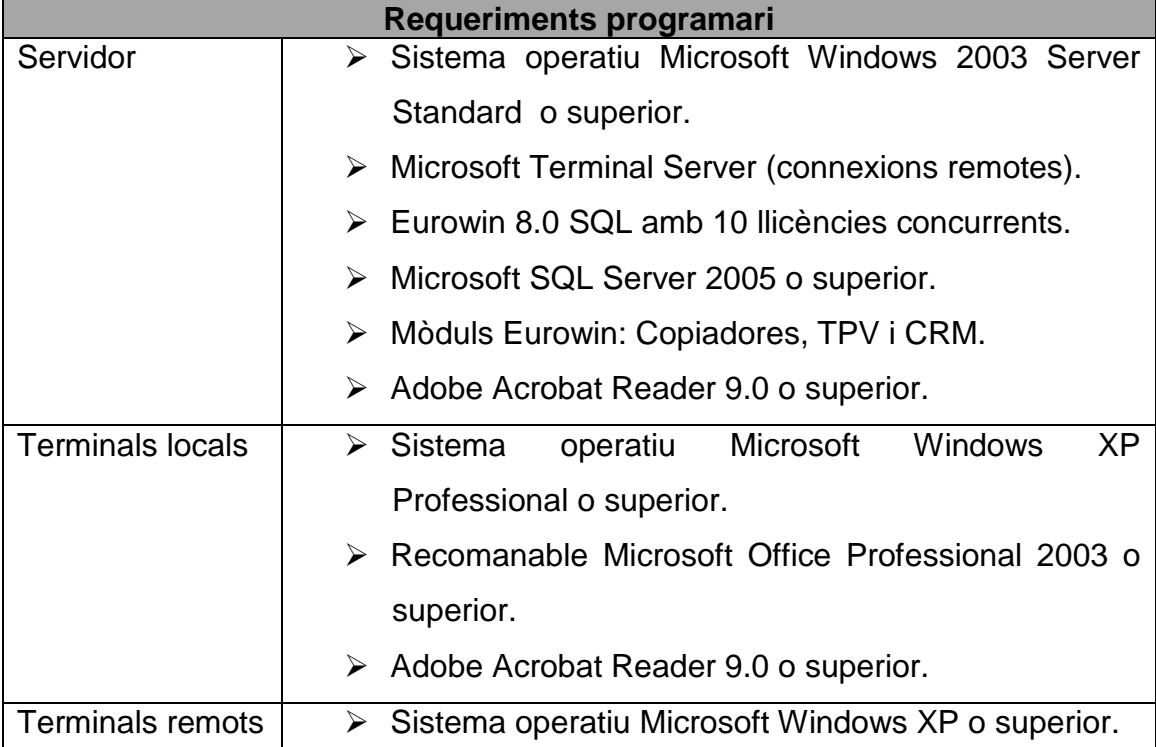

# **8.1 Requeriments del sistema**

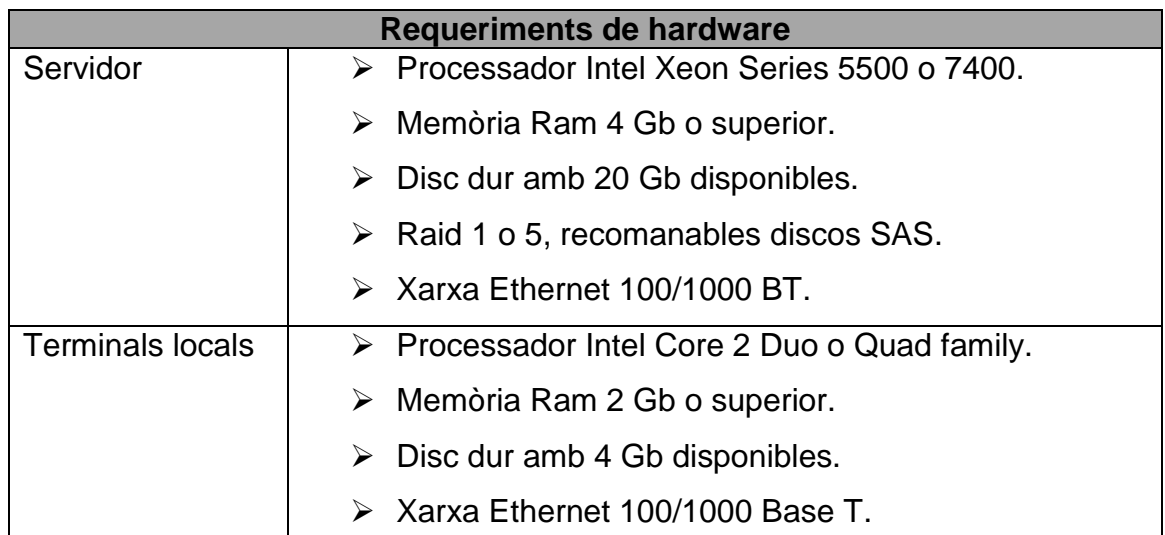

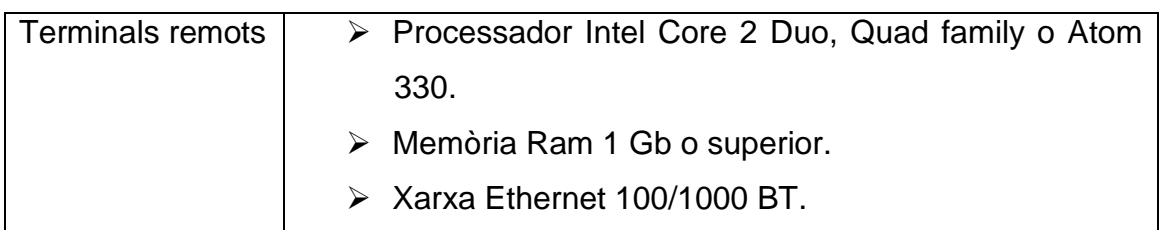

#### **8.2 Canvis necessaris per a la implantació de Eurowin 8.0**

Actualment Repro disposa de servidor de dades amb Microsoft Windows 2003 Server Standard, compost per un processador Intel Xeon 3.2 GHz amb 4 Gb de RAM i un Raid 1 de 250 GB amb discos SATA. Aquests components són suficients per utilitzar Eurowin 8.0 SQL. En futures inversions es preveu canviar el servidor per tal de millorar el rendiment però, de moment, per a la implantació no és necessari.

Les estacions de treball també compleixen amb els requeriments tècnics ja que totes funcionen amb Microsoft Windows XP Professional o Windows 7 Professional 32 bits, disposen de processadors Intel Core 2 o i3 amb un mínim de 2 GB de memòria Ram. La xarxa de l'empresa és Gigabit i disposa de connexió ADSL amb IP fixa per a permetre la connexió remota de la delegació d'Igualada.

Amb l'objectiu de no encarir la implantació inicial, s'utilitzarà Microsoft SQL Server 2008 express ja que inicialment la base de dades no serà de gran extensió. S'haurà d'adquirir l'ERP Eurowin 8.0 SQL més els mòduls de copiadores, TPV i CRM amb la versió de 10 llicencies, suposem que els 14 treballadors no utilitzaran el sistema de forma concurrent.

#### **9. Informe viabilitat**

Les empreses que decideixen implantar un sistema ERP han de valorar els avantatges i desavantatges que comporta la implantació. Com a punts positius destaquem l'estandardització i la integració de la informació en una base de dades centralitzada, que aporta un major control de l'organització i minimitza el temps d'anàlisi de la informació, també permet obtenir informació actualitzada essencial per a la presa de decisions i s'obté una reducció de costos gràcies a l'optimització dels temps de producció. Però s'han de valorar els costos de l'adquisició i el temps necessari per a la implementació, un temps que hauran de dedicar els empleats de l'organització.

A Repro és necessari la implementació d'un ERP per tal d'optimitzar els processos de negoci, amb la integració de la informació dels diferents departaments s'espera donar un millor servei al client i augmentar el volum de negoci.

#### **9.1 Anàlisi retorn inversió**

Per avaluar la inversió que realitzarem a Repro amb la implantació de l'ERP hem de tenir en compte el ROI o retorn d'inversió. Aquest valor mesura el rendiment d'una inversió per tal d'analitzar l'eficiència de la despesa plantejada.

La implantació d'un ERP és una inversió que necessita un període de temps per ser amortitzada, hem de tenir present que per molt desenvolupat i car que sigui el software no obtindrem beneficis si no aprofitem la implantació per realitzar canvis en la forma de treballar dels departaments. La nova eina ha de servir per implantar nous processos de negoci i redissenyar els existents, prèviament, la organització haurà hagut de definir aquests processos i aquests hauran hagut de ser acceptats per tota la empresa en base a les possibilitats de l'ERP.

Els principals canvis que incrementaran el ROI són:

- Optimització dels processos de negoci gràcies a les noves funcionalitats de l'ERP i a la integració de la informació.
- Increment de la productivitat amb la reducció del temps utilitzat per els treballadors a l'hora de realitzar les seves tasques.
- Reducció de costos gràcies a l'increment de la productivitat.
- Augment dels ingressos per la incorporació de negocis que no es podien dur a terme amb limitacions de les aplicacions i la ineficàcia dels processos anteriors.

Si analitzem els costos i els beneficis observem que és necessari un període de temps per a recuperar la inversió, aquesta despesa és necessària per tal d'obtenir una empresa capdavantera que augmenti el seu volum de negoci. Per aconseguir-ho serà necessari que el proveïdor encarregat de la implantació canviïn la forma de treballar millorant els processos actuals i estalviant temps als treballadors.

# **9.2 Cost inversió**

Per a la implementació a Repro s'ha triat l'ERP Eurowin 8.0 SQL amb els mòduls de copiadores, TPV i CRM.

Segons l'anàlisi de requeriments serà necessària l'adquisició de 10 llicències tant de l'ERP com dels mòduls.

El primer any també s'ha de comptar amb el manteniment; en el nostre cas, triem el manteniment més bàsic. Aquest manteniment es renova anualment.

Per a la instal·lació, parametrització, migració i formació, el proveïdor preveu 5 jornades laborals de 8 hores a 450 € la jornada.

El gestor de bases de dades utilitzat serà Microsoft SQL Server 2008 Express, aquesta versió no suposa cap cost.

Per a la implantació inicial no és calcula cap inversió en hardware ja que les estacions de treball i servidors actuals són suficients.

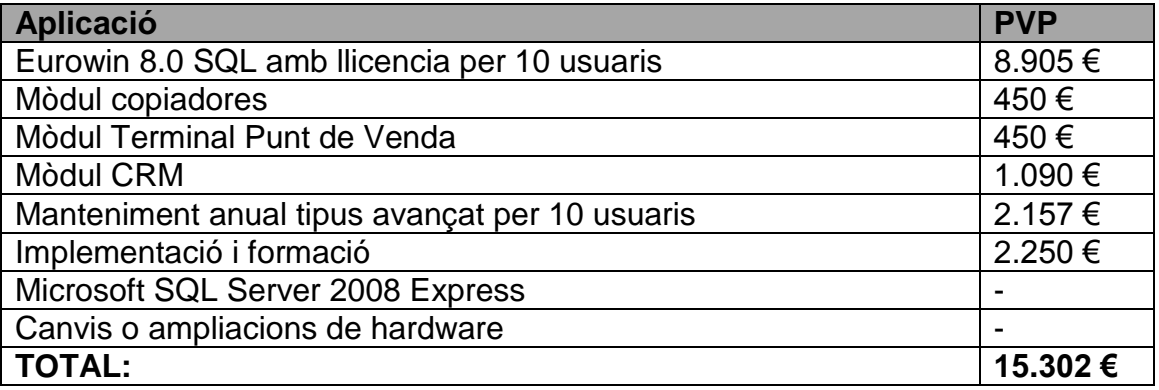

Preus sense el 21% d'IVA.

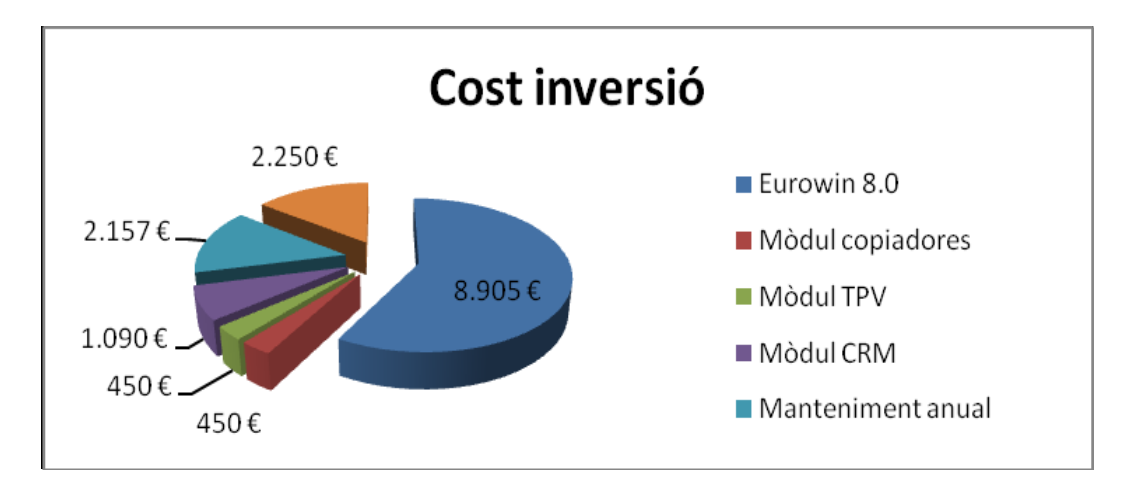

Figura 4: Distribució cost inversió.

La inversió inicial serà de 15.302 € però posteriorment només s'haurà de fer front al manteniment anual de 2.157 €. Si en el futur l'organització creix i es necessiten llicencies addicionals el preu d'aquestes és de 805 €, el manteniment anual tindria un preu de 234 € per llicència completa.

#### **10. Factors crítics**

La implementació d'un ERP no és senzilla, trobarem moltes dificultats que poden portar al fracàs d'aquesta, tots coneixem implementacions que no han obtingut els resultats esperats. Habitualment aquests projectes triguen més temps del previst en realitzar-se i amb uns costos més elevats dels pressupostats. La consultora Gartner estima que entre el 55 i el 75% dels projectes d'implantació de software a les organitzacions no assoleixen els seus objectius. La majoria de projectes d'aplicacions són percebuts com un fracàs ja que no compleixen amb les expectatives inicials poc realistes, només són considerats un èxit aquells projectes que han marcat uns objectius realistes des del inici, al contrari correm el risc que la implantació sigui considerada un fracàs.

Amb la introducció d'un ERP s'espera millorar la gestió empresarial, reduir els costos operatius com a resultat de la millora dels processos de negoci, disminuir la despesa del manteniment dels sistemes i oferir un camí per realitzar un canvi necessari en una organització en expansió. Per a obtenir èxit l'ERP haurà de ser acceptat per totes les parts del negoci ja que una correcta implantació pot reduir els cicles de producció, augmentar la precisió de les previsions de comandes, millorar el servei al client, reduir els costos d'operació i pot contribuir a una reducció de les despeses generals de TI mitjançant l'eliminació d'informació redundant i sistemes informàtics.

Ens hem de preguntar perquè molts projectes informàtics acaben en fracàs si aporten tantes solucions, a continuació es detallen les principals raons que poden influir en el resultat final:

- La implementació de sistemes ERP és un procés molt complex que requereix una gran quantitat de temps i de costos. Un error habitual és subestimar el temps previst i el cost necessari per implementar un nou sistema, la percepció de retards i despeses excessives pot causar un visió desfavorable del sistema. Els projectes poden trigar més temps del calculat fent que augmentin els costos per sobre dels pressupostats. Els beneficis esperats no es poden assolir degut a la insuficiència d'anàlisi de negoci, a la gestió deficient dels projectes i a la prestació ineficient. Establir expectatives realistes és bàsic perquè l'organització reconegui plenament les conseqüències del camí iniciat i que el projecte no sigui percebut com un fracàs.
- És clau el suport i la participació de la direcció, un projecte d'implantació d'un ERP necessita la implicació dels màxims responsables de l'empresa, és necessari un seguiment de tot el projecte, que prengui decisions i participi durant les etapes claus.
- Un dels majors problemes a l'hora d'implantar un ERP és la resistència al canvi que podem trobar per part dels futurs usuaris. Segons un estudi de la consultora Watemark aquest és un dels problemes més greus als que s'enfronta una PIME a l'hora d'implantar un ERP. Als usuaris d'una organització no els agraden els canvis i la implantació d'un nou ERP

sempre va acompanyada de canvis en els processos de treball, els treballadors tenen por de ser desplaçats, a més el sistema actual és entès per tots els treballadors i aquests el tenen per la mà, un canvi suposa un fer un esforç per canviar alguna cosa que ja dominen. El repte més important és aconseguir que els usuaris utilitzin el nou sistema per a millorar les formes de treball.

- Abans de triar una solució ha de quedar molt clara la definició de requeriments del negoci per tal de garantir les necessitats de l'empresa. Si aquest procés no es realitza correctament pot ser que no es triï l'ERP més adequat, això pot comportar la necessitat de desenvolupar personalitzacions i solucions que augmentin els pressupostos i allarguin el projecte. Un anàlisi de negoci complet ens assegura que el nou sistema no repliqui els processos antics i que aporti millores, optimitzant dràsticament els processos i reduint els costos operatius.
- La selecció del sistema ERP més apropiat és bàsic per a l'èxit del projecte. S'han de tenir en compte varies qüestions: la principal és que el sistema compleixi amb l'anàlisi de requisits, però també s'ha d'estudiar la situació financera del proveïdor i l'estratègia a llarg termini, ja que si el proveïdor té dificultats econòmiques hi ha el risc de que falli la implantació i que la continuïtat del producte sigui incerta. Tampoc s'ha de cometre l'error que els executius sèniors familiaritzats amb un sistema ERP anterior, decideixin implantar el mateix sistema en una nova organització sense definir els requisits funcionals i sense passar per un procés de selecció complet.
- El cap de projecte decideix la planificació, la metodologia i l'equip de projecte, tant l'equip intern com l'extern. Un projecte ha de tenir un responsable, uns key users i uns usuaris finals, és important no excloure del projecte a les persones que utilitzaran l'ERP. S'ha de crear un equip format per professionals de l'empresa i professionals de l'empresa consultora.
- Ha d'existir una estratègia i un pla de comunicació per al projecte, aquest pla de comunicació ha d'explicar l'anàlisi raonat de la implantació del sistema ERP, els detalls dels canvis en els processos de negoci, la demostració dels mòduls aplicables al sistema i l'establiment dels punts de contacte amb els integrants de l'equip de la implantació. S'han de comunicar elements com l'abast, els objectius i les tasques d'implantació del sistema ERP.
- L'èxit del projecte depèn d'una bona gestió, la planificació del projecte ha de ser respectada i qualsevol desviació ha de ser tractada d'immediat per a garantir la seqüència correcta de les tasques. El projecte ha de ser definit de forma detallada a l'abast del projecte i s'ha de controlar que no es produeixin desviacions. Serà necessari supervisar fites i resultats per mesurar el progrés i garantir els terminis de lliurament. Amb una gestió del projecte ben organitzada, ha de ser possible complir amb els terminis tot i les possibles redefinicions.
- És convenient que alguns dels usuaris clau del projecte rebin formació abans de començar el projecte per tal de conèixer l'abast i les possibilitats que ofereix el sistema ERP. Tot seguit s'ha de realitzar la formació a la resta de l'equip del projecte, cada un rebrà la formació enfocada a la seva àrea de treball. Idealment s'ha d'introduir als usuaris amb una formació que no sigui excessivament especialitzada.
- És important mantenir a tots els usuaris implicats informats i involucrats, amb bons canals de comunicació a través de l'organització. Tal com s'ha comentat el nou ERP pot ser vist amb preocupació per part del treballadors que poden creure que els seus llocs de treball estan en perill. És necessari demostrar que el nou sistema es traduirà en millores operatives que produiran un creixement de l'empresa. Ha d'existir una comunicació clara dels objectius estratègics de l'organització i de la planificació de l'ERP. Abans de que comenci la implantació, l'alta direcció ha de crear una visió clara i convincent de com l'empresa ha d'operar en el futur per aconseguir el recolzament dels clients, treballadors i proveïdors. A la majoria d'empreses, moltes persones no entenen completament els objectius estratègics de la seva organització i com les seves activitats individuals o departamentals influeixen en aquests objectius. El projecte ha d'implicar a tota l'organització i tot el personal ha de reconèixer els beneficis del nou sistema.
- La formació dels usuaris és molt important ja que no servirà de res una nou sistema d'informació si no se sap com extreure'n la informació. La falta de formació fa que els usuaris no entenguin com el nou sistema ha canviat la manera d'executar els processos de negoci, és una de les principals causes de fracàs durant les implantacions. Si els usuaris no comprenen el funcionament del sistema llavors inventaran els seus propis processos utilitzant les parts del sistema que ells poden manipular, podent provocar errors en la informació final.
- És imprescindible una correcta migració de les dades per tal de disposar de la informació d'altres sistemes al nou ERP, però aquest tema pot comportar dificultats per el tipus de dades, volum i validesa d'aquestes. És necessari analitzar i definir aquest tema donats els recursos que s'utilitzen.

# **Disseny Implantació Eurowin**

### **11. Metodologia implantació**

La tria de l'ERP que s'ajusti més a les necessitats de l'empresa és una decisió molt important però no suficient. La metodologia d'implantació que s'utilitzarà s'ha d'analitzar amb profunditat juntament amb el proveïdor triat. Els mètodes més coneguts són la implantació Big Bang i la modular. Escollir el mètode adequat pot ser difícil ja que el que ha funcionat per una empresa pot no servir per un altre. La implantació és una tasca crítica que requereix temps, però també és molt important per a que el funcionament del futur sistema ERP sigui adequat i no tingui problemes. Els mètodes més comuns són:

- La implantació "Big Bang" es caracteritza per l'entrada en producció de l'ERP en un sol pas. Per aconseguir-ho, es fa una bona planificació, els consultors funcionals estudien tot el flux de processos laborals i de negocis de l'organització, es detallen les dificultats i les àrees que necessiten ser millorades. Aquest anàlisi es compara posteriorment amb les solucions i el mètode de treball del sistema ERP. Una vegada finalitzat l'anàlisi es realitza la personalització del sistema, es treballa en les proves i en l'entrenament dels usuaris per a que puguin utilitzar el nou sistema. Els costos i el temps d'implantació són menors ja que es traspassen tots els mòduls a l'hora. El període de formació també s'escurça ja que se centra en la nova aplicació i no en el període de transició. Els desavantatges que presenta aquest mètode són la falta de temps que tenen els usuaris per acostumar-se al nou sistema i la possibilitat que algun detall s'hagi passat per alt. Per això és molt important la prova completa del sistema abans de la posada en producció.
- En el mètode de la implantació modular els mòduls de l'ERP són implementats un després de l'altre. Un cop s'ha implementat un mòdul es pot passar a la implantació del següent. Aquesta metodologia és recomanada per a organitzacions que no comparteixin molts processos entre els seus departaments. Desprès de la implementació de tots els mòduls es passa a la integració dels mateixos entre si, obligant a tots els processos i departaments a utilitzar un sol software. Es redueix l'àmbit de la implantació, això evita la sobrecàrrega dels usuaris, de la direcció de l'empresa i de la companyia proveïdora. Aquest mètode presenta un inconvenient molt important ja que no es pot utilitzar en empreses que ja utilitzin un sistema integrat per la impossibilitat d'utilitzar mòduls independents durant la migració.

Un cop analitzats els dos principals mètodes decidim utilitzar la implantació Big Bang ja que l'empresa on hem d'implantar el nou sistema és molt petita en quant a nombre de treballadors i moltes de les tasques són compartides per diversos departaments. Això fa que sigui difícil una implantació modular i el reduït nombre d'usuaris facilitarà la formació d'aquests. Amb una bona planificació i un anàlisi de requeriments complert no hem de trobar dificultats.

### **12. Disseny implementació**

En la fase de disseny es pretenen satisfer totes les necessitats detectades durant l'anàlisi funcional i tècnic. Analitzarem tots els mòduls del sistema Eurowin i estudiarem la implementació de tots els processos de negoci de cada departament.

La plataforma d'Eurowin 8.0 SQL és modular i escalable, d'inici s'integra amb quatre mòduls bàsic de gestió contable, de compres, de vendes i d'amortitzacions, hem completat les seves funcionalitats amb els mòduls de Copiadores, TPV i CRM.

#### **12.1 Mòdul de comptabilitat**

La gestió comptable d'Eurowin permet conèixer al detall la situació econòmica i financera de l'empresa. Les funcionalitats que ofereix aquest mòdul són les següents:

- Generació d'assentaments manuals i automàtics.
- Comptabilitat pressupostària.
- Punteig electrònic en els extractes de comptes. Conciliació bancària CSM43.
- Possibilitat de treballar amb centres de costos (comptes secundaries).
- Tancament mensual comptable.
- Assentaments automàtics de regularització i tancament de l'exercici comptable, així com els d'obertura del nou exercici.
- Navegació de balanç a extracte, d'extracte a assentament i visualització de la factura de gestió i a la inversa, des de la gestió cap a la comptabilitat.
- Comptes anuals adaptats als formats del Nou Pla General Comptable 2008.
- Adaptat a les Reformes Fiscals 2009.
- Introducció de notes per a la memòria dels assentaments.
- Plantilles d'assentaments predefinits.

Fiscalitat:

- Llibres de registre d'IVA i liquidació dels períodes preestablerts d'IVA.
- Llibres de registre de retencions i liquidació.
- Models 110, 111, 115, 180, 190, 347, 349, fitxer Intrastat, etc.
- Generació de la factura auto repercutida de compres comunitàries.

Cartera de previsions:

- Impressió de pagarés d'acord amb el model de cada entitat bancària.
- Remeses bancàries de cobrament (CSB 19-58-32, ABA).
- Remeses bancàries de pagament (CSB34 i CSB68).
- Control de la recepció de pagarés de clients.
- Fusió de venciment de clients en un nou rebut.
- Previsió de tresoreria amb llistat de demora de cobraments i control d'excedits en crèdit.
- Impagats.

Totes aquestes funcionalitats són les requerides per el departament de comptabilitat i satisfan les necessitats detectades durant l'anàlisi funcional. El departament de gerència també es beneficiarà d'aquestes funcionalitats, especialment per a la consulta de l'estat dels comptes.

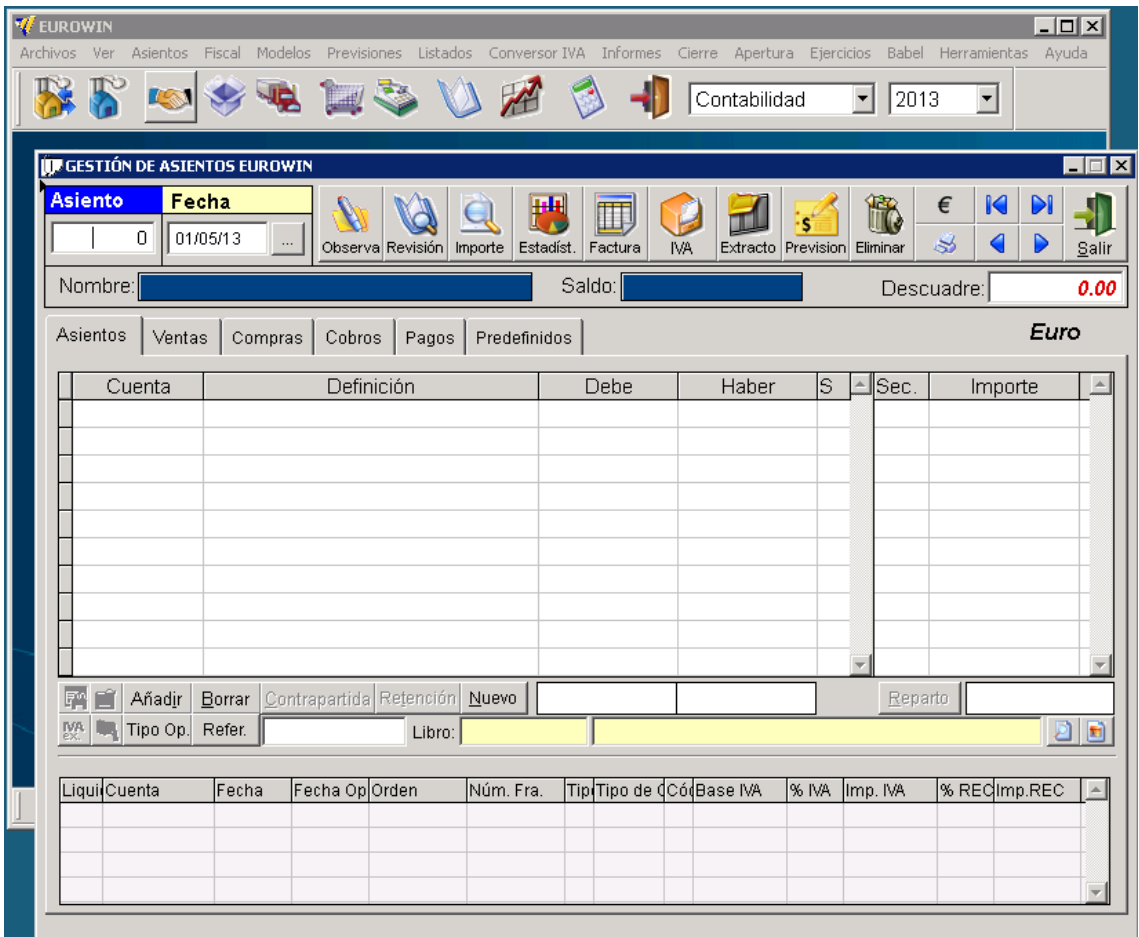

Figura 5: Captura mòdul de comptabilitat

# **12.2 Mòdul de vendes**

El mòdul de vendes d'Eurowin proporciona un sistema àgil per a la gestió integral de pressupostos, comandes, albarans i factures, augmentant la competitivitat de l'empresa. El sistema permet una total traçabilitat entre documents de venda i facilita una gestió detallada de l'estoc de venda per magatzem. Les funcionalitats que ofereix aquest mòdul són:

- Pressupostos de venda a clients o futurs clients. Possibilitat d'aprofitar plantilles de pressupostos realitzats prèviament i utilitzades en pressupostos similars.
- Total traçabilitat i seguiment de pressupostos, comandes i albarans.
- Comandes de venda amb visualització prèvia de l'estoc en els diferents magatzems.
- Dipòsits de venda que generen el corresponent moviment de sortida d'estoc.
- Factures de venda comptabilitzades automàticament, amb el corresponent registre d'IVA repercutit i cartera de provisions de pagament.
- Compatible amb facturació electrònica (facturae).
- Etiquetes d'enviament, llista de continguts, fulla de càrrega, emissió de rebuts, etc.
- Creació des del mateix document de venda, nous clients o articles.
- Possibilitat de bloqueig de vendes d'un client amb límit de crèdit excedit.
- Facturació de quotes.
- Nombrosos informes de vendes: rànking de clients, d'articles, estadístiques comparatives d'exercicis, gràfics de venda, report diari comercial, llistat de vendes, informes de rendibilitat, etc.

Estoc:

- Seguiment detallat de l'estoc (compte corrent d'articles, valoració d'estoc per una data determinada, etc).
- Control d'estocs de venda per magatzem.
- Producció i transformació de l'estoc.

Aquestes funcionalitats són les requerides pel departament de vendes i d'atenció al client, satisfan les necessitats detectades durant l'anàlisi funcional. El departament de gerència utilitzarà algunes funcionalitats per a la presa de decisions.

| <b>VE EUROWIN</b>                                                                                                    |                                                           | $\Box$ D $\times$                           |                                                               |
|----------------------------------------------------------------------------------------------------|-----------------------------------------------------------|---------------------------------------------|---------------------------------------------------------------|
| Archivos Ver<br>Albaranes Facturación Stock Rentabilidad Listados Gráficos Conversor IVA Visitas Herramientas Ayuda<br><b>83423026</b> | Ventas                                                    | $\boxed{}$ 2013<br>$\overline{\phantom{a}}$ |                                                               |
|                                                                                                    |                                                           |                                             |                                                               |
| <b>UP ALBARANES DE VENTA EUROWIN</b>                                                                                                   |                                                           |                                             | $\Box$ D $\bm{x}$                                             |
| Albarán<br>Fecha<br>Factura                                                                                                    | <b>CLIENTE</b><br>Código:                                 | 醒目を<br>C.I.F.                               | <b>Observaciones</b><br>Imagen Artículo                       |
| 00 ▼   <br>11                                                                                                    | Nombre:                                                   |                                             |                                                               |
| ē,<br>$ \mathbf{r} $<br>$\blacksquare$<br>A<br>Vendedor:<br>Almacén:                                                                   | Dirección                                                 | Ó                                           |                                                               |
| 国自立<br>Máquina:                                                                                                    | C. Postal                                                 | Población:                                  |                                                               |
| $\overline{\mathbf{A}}$<br>På,<br>E. Pago:                                                                                             | Fe<br>Depart.                                             | Telf.                                       |                                                               |
| $\mathbb{P}$<br>$1.000000 -$<br>Divisa Euro<br>$\overline{\phantom{a}}$<br>$Q$ pciones<br>Giros                                        | 0/0                                                       |                                             | 0/0<br>$0/0$ Todos                                            |
| Serie<br>Definición                                                                                                    | Unidades<br>Precio                                        | Dto 2 Importe<br>Dto 1                      |                                                               |
|                                                                                                    |                                                           |                                             |                                                               |
|                                                                                                    |                                                           |                                             |                                                               |
|                                                                                                    |                                                           |                                             |                                                               |
|                                                                                                    |                                                           |                                             |                                                               |
|                                                                                                    |                                                           |                                             |                                                               |
|                                                                                                    |                                                           |                                             |                                                               |
|                                                                                                    |                                                           |                                             |                                                               |
|                                                                                                    |                                                           |                                             |                                                               |
|                                                                                                    |                                                           |                                             |                                                               |
|                                                                                                    |                                                           |                                             |                                                               |
|                                                                                                    |                                                           |                                             |                                                               |
| 郻<br>Albaranes<br>Añadir<br>€<br>Borrar<br>Ventas                                                                                      |                                                           |                                             | $\mathsf{K}$<br>DI<br>CLIE<br><b>SER</b><br><b>ALB</b><br>FAC |
| Stock Artículo:<br>Pte. de Recibir:<br>Pte. de Servir:<br>Almacén:<br>$00 -$                                                           | Pte. de Mod.                                              |                                             |                                                               |
| Portes<br>Base IVA<br>% IVA                                                                                                    | % Rec Imp. Recargo<br>Imp. IVA                            |                                             | Total Albarán: (Eur)                                          |
| <b>TOTAL</b>                                                                                                    |                                                           |                                             |                                                               |
| % Dto P.P.<br>Rec. Finan.                                                                                                    | Series completas Series incompletas Ninguna serie entrada |                                             |                                                               |

Figura 6: Captura mòdul de vendes

# **12.3 Mòdul de compres**

El mòdul de compres de l'ERP ofereix les eines necessàries per a realitzar una gestió integral de les compres: planificació i previsió de compres, gestió d'estocs, càlcul de costos d'aprovisionament o de rendibilitat, etc. Les funcionalitats que trobem en el mòdul de compres són:

- Dipòsits de compra.
- Propostes de compra.
- Comandes de compra.
- Albarans de compra que generen el corresponent moviment d'entrada d'estoc, factures de compra a partir dels diferents albarans de proveïdors.
- Comprovació de factures de compra a partir del diferents albarans de proveïdors.
- Comptabilització automàtica amb el registre d'IVA corresponent i la previsió de pagaments al proveïdor.
- Recepció automàtica de factures en format facturae.
- Control d'estocs de compres per magatzem.
- Traspassos entre diferents magatzems.
- Magatzems compartits entre empreses del mateix grup.
- Albarans de regularització i inventaris.
- Captura de tarifes a partir de Info Tarifa.
- Importació i actualització d'articles des d'un fitxer Excel.

Estadístiques i informes de compres:

- Càlculs de mínims i reposicions.
- Rànking de proveïdors.
- Gràfiques i comparatives interanuals de compres, amb navegació al document en qüestió.
- Llistat de comandes i albarans.

Els requeriments del departament de compres i gerència queden coberts amb aquestes funcionalitats.

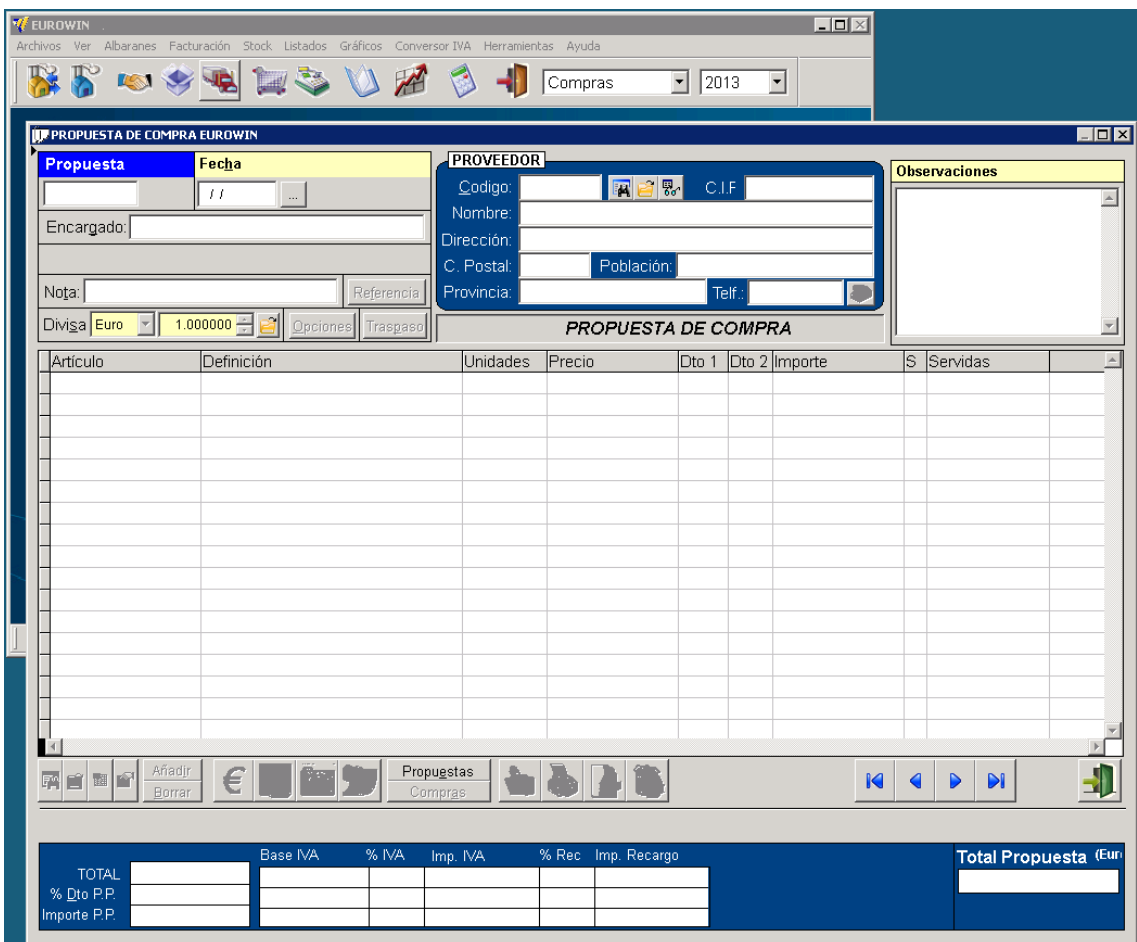

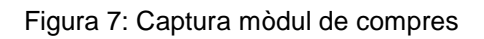

# **12.4 Mòdul d'amortitzacions**

El mòdul d'amortitzacions del nou sistema ERP inclou les següents funcionalitats:

Comptes d'amortització:

- Configuració de cada un dels comptes sobre els que es poden assentar els elements d'immobilitzat.
- Configuració del tipus d'amortització i els percentatges d'amortització comptables i fiscals.
- Possibilitat de crear automàticament les partides d'immobilitzat des de la generació d'assentaments.

Partides d'inventari:

- Existència d'una fitxa detallada de cada element de l'immobilitzat en la qual es possible indicar la data de la inversió, la data d'inici de l'amortització, la definició de l'amortitzat, el percentatge i el mètode d'amortització que utilitzarem.
- Taula d'amortitzacions.

Assentaments d'amortització:

- Possibilitat de generar automàticament assentaments corresponents de la dotació de l'amortització, ja sigui mensual o anualment.
- Visualització ràpida dels mesos pendents d'amortitzar, els mesos que tenen algunes partides ja amortitzades i els mesos en els que no s'ha generat cap assentament.

Totes aquestes funcionalitats són les requerides pel departament de comptabilitat i satisfan les necessitats detectades durant l'anàlisi funcional.

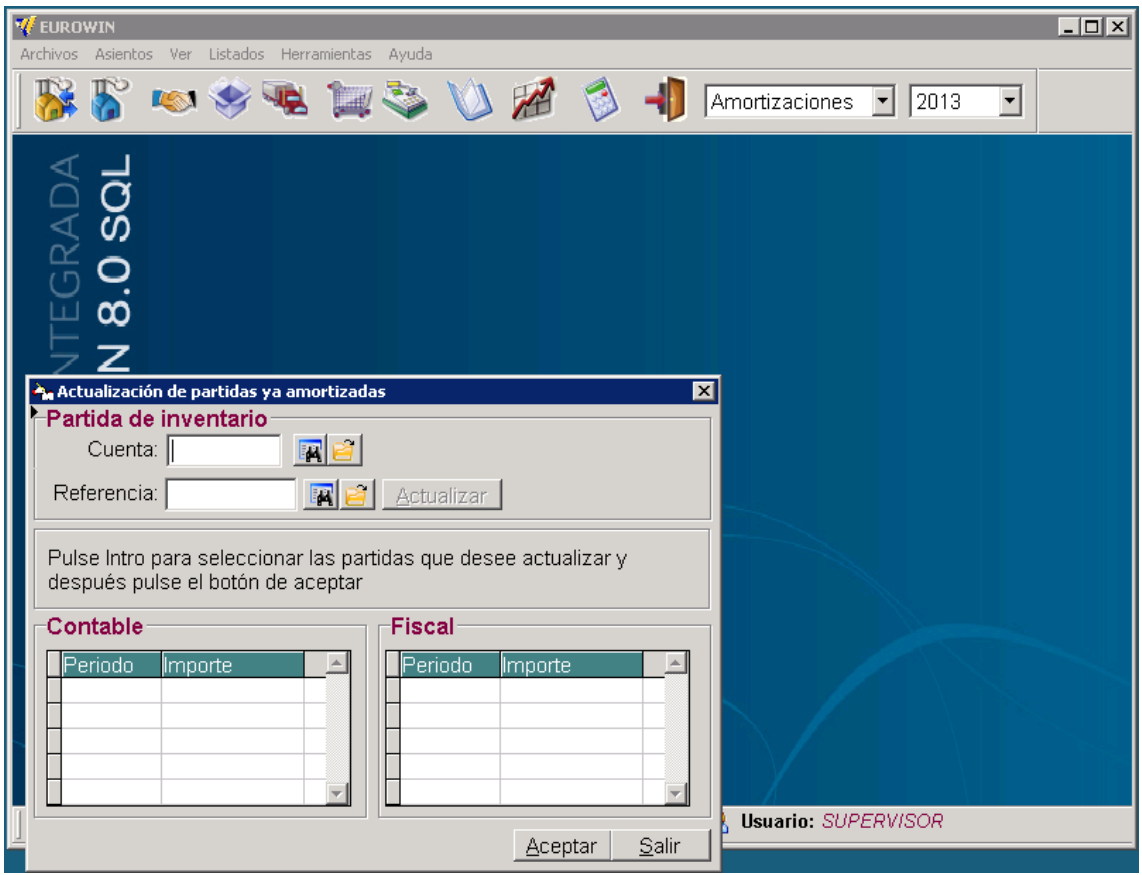

Figura 8: Captura mòdul d'amortitzacions

### **12.5 Mòdul de copiadores**

El mòdul de copiadores permet controlar individualment cada copiadora venuda, amb els diversos tipus de manteniment específics del sector, permetent anotar la lectura dels diferents comptadors de la màquina gràcies a la facturació automàtica d'aquests manteniments. L'usuari també pot obtenir la rendibilitat de cada màquina, així com controlar els consumibles gastats per aquesta. A continuació analitzem les funcionalitats d'aquest mòdul.

Control individualitzat per màquina:

- Possibilitat de marcar l'article com a model, consumible o peça.
- Opció de definir els dies de garantia, si s'efectuen copies i el preu per còpia de cada model.
- En els articles entrats com a models es pot introduir tota la informació que fa referència a cada una de les sèries de màquines i al seu manteniment .
- Possibilitat d'entrar les diferents lectures de comptador per a cada màquina.

Diferents tipus de contractes:

- Possibilitat de definir diferents tipus de contracte.
- Permet triar i combinar facturació de peces, consumibles, hores, desplaçaments, etc.
- Facturació segons modalitat de manteniment i periodicitat establerta.

Lectures de comptadors:

- Introducció de les últimes lectures.
- Possibilitat d'incloure paquet de còpies gratuïtes i descomptes.

Facturació i rendibilitat:

- Generació automàtica d'albarans i factures de les diferents màquines segons condicions contracte i lectura comptadors.
- Obtenció de rendibilitat per màquina segons els consumibles utilitzats, les peces imputades, altres despeses i ingressos per manteniment.

Avisos assistència tècnica:

- Sistema d'altes i seguiments d'avisos d'assistència tècnica per revisió o manteniment.
- Introducció a l'avís del tècnic reparació, descripció de l'avaria, solució, comptador, etc..
- Enllaç amb la generació d'albarans per a facturar l'avís corresponent.

Aquest mòdul compleix amb les funcionalitats requerides per els departament d'atenció al client, servei tècnic i gerència. El nou sistema permetrà obtenir una gestió àgil dels avisos i conèixer en tot moment la rendibilitat exacte de les diferents màquines.

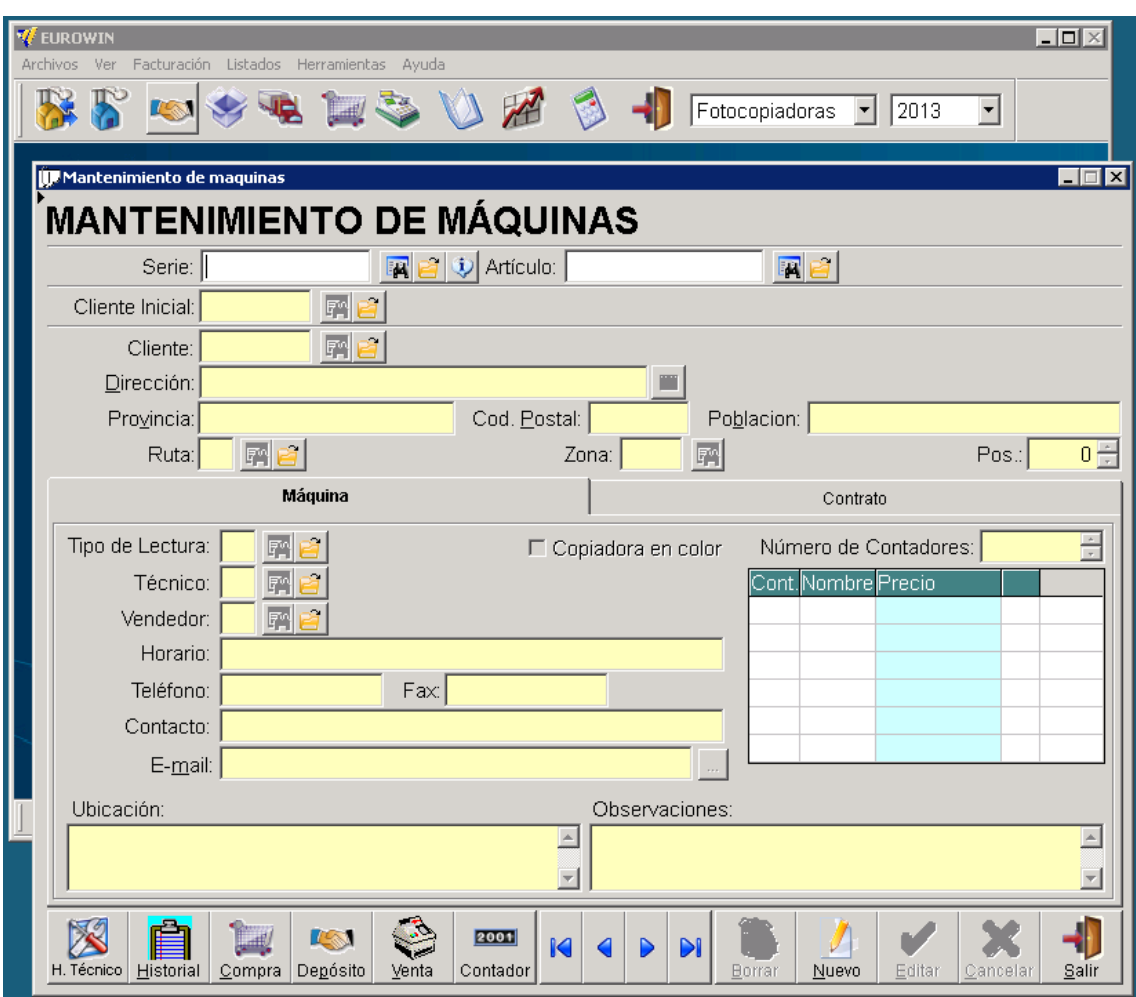

Figura 9: Captura mòdul de copiadores

#### **12.6 Mòdul TPV**

El mòdul punt de venda (TPV) permet controlar les vendes mitjançant tiquets ja siguin a crèdit o al comptat oferint un exhaustiu control dels moviments de caixa. Les funcionalitats que incorpora aquest mòdul són:

- Múltiples formes de cobrament d'un mateix tiquet.
- Diferents divises.
- Pantalla de venda estàndard o tàctil.
- Arqueig detallat de caixa.
- Permisos d'accés per usuari.
- Control i emissió de vals per a devolucions d'articles.
- Control horari de les vendes per centre.
- Possibilitat d'aparcar tiquets.

Totes aquestes funcionalitats proporcionaran al departament d'atenció al client i vendes les funcions necessàries per gestionar eficientment les vendes efectuades directament a particulars.

| <b>V</b> EUROWIN<br>Archivos<br>Ventas Listados Herramientas Ayuda<br>Ver                                                      | $\Box$ ol $\times$ |
|----------------------------------------------------------------------------------------------------|--------------------|
| <b>835530261</b><br>Tpv<br>$\overline{\mathbf{r}}$<br>2013<br>$\vert \cdot \vert$                                              |                    |
| <b>TERMINAL PUNTO DE VENTA EUROWIN</b>                                                                                         | $\Box$ o $\times$  |
| <b>CLIENTE</b><br>Fecha<br>Documento Número<br>Factura                                                                         |                    |
| 87<br>CIF<br>$\blacksquare$<br>Código:<br><b>TICKET</b><br>$\int f$<br>01<br>▼                                                 |                    |
| Nombre:<br>ą<br>$\blacksquare$<br>$\blacksquare$<br>Operario:<br>Depart.:                                                      | $\cdots$           |
| Vendedor:<br>Tarifa:<br>$\blacksquare$<br>$\blacksquare$<br>NUEVO CLIENTE                                                      |                    |
| E. Pago:<br>$\blacksquare$<br>Almacén:<br>$\blacksquare$                                                                       |                    |
| Divi <u>s</u> a <mark>Euro</mark><br>$1.00000 -$<br>$\boxed{010}$<br>Opciones<br>T.P.V.                                        | 0/0                |
| Unidades<br>Precio<br>Serie<br>Definición                                                                                      | Import ,           |
|                                                                                                    |                    |
|                                                                                                    |                    |
|                                                                                                    |                    |
|                                                                                                    |                    |
|                                                                                                    |                    |
|                                                                                                    |                    |
|                                                                                                    |                    |
|                                                                                                    |                    |
| Añadir<br>圝<br>Albaranes<br>K<br>■恩<br>⋹<br>Ventas<br><b>ALB</b><br>FAC<br>Borrar                                              | DI<br>CLIE         |
|                                                                                                    | Ticket a crédito   |
| CTRL+ Q-Cobros H-Pagos S-Reposición M-Retiros T-Cobros Fra. Y-Pagos FRA. U-Rptir últ línea I-Bor últ línea O-L. Apar. L-Abonos |                    |

Figura 10: Captura mòdul terminal punt de venda

#### **12.7 Mòdul CRM**

El mòdul CRM d'Eurowin SQL ens permet gestionar, controlar i rendibilitzar les relacions amb els clients, permet portar un control exhaustiu del contactes i les tasques del departament comercial. Les funcionalitats que ofereix aquest mòdul són les següents:

- Gestió de les fitxes de clients i futurs clients.
- Gestió de les tasques comercials.
- Visualització diferents tasques associades a cada contacte.
- Històric d'accions comercials.
- Generació de llistats amb estadístiques i anàlisis comercials.
- Classificació, edició i actualització de les oportunitats de venda.
- Gestió automatitzada de campanyes comercials.
- Creació de campanyes dirigides a sectors específics.
- Accions de seguiment comercial.
- Sistema de plantilles de text o html configurables per a cada tipus de campanya.
- Adjunció de documents al disseny d'emails i ofertes comercials.
- Elaboració d'informes i gràfics de qualsevol etapa de la venda.

Importació i exportació de contactes des d'un full Excel.

Totes aquestes funcionalitat són ideals per a cobrir les necessitats detectades per els departaments comercial i de màrketing. Amb aquest mòdul tindran la possibilitat d'incorporar noves eines i compartir la informació comercial d'una manera molt àgil.

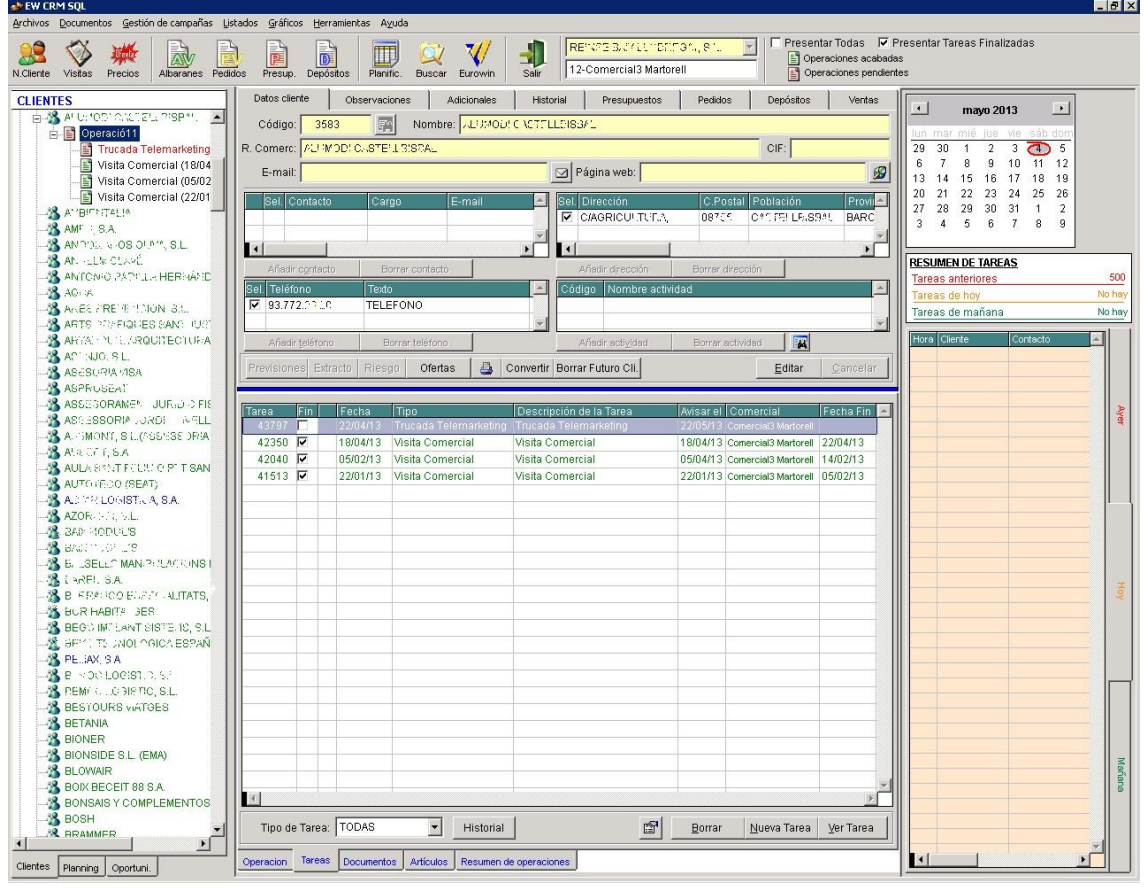

Figura 11: Captura mòdul CRM.

# **13. Equip projecte**

Per a la implantació del nou sistema ERP definim un equip de treball format per un responsable de cada departament de Repro i dos consultors externs. Degut a la mida de l'empresa i, conseqüentment, al petit nombre d'usuaris que utilitzaran el sistema calculem que amb un analista funcional que domini les diferent àrees de l'ERP i un analista programador serà suficient.

Al tractar-se d'un projecte petit, el consultor expert en Eurowin combinarà tasques de Cap de projecte i d'analista funcional. El gerent de Repro assumirà la responsabilitat de Director del projecte.

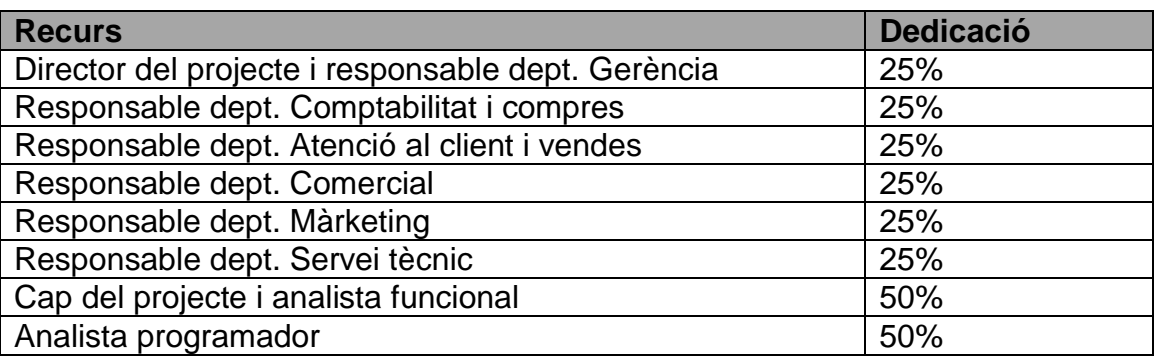

Equip de treball:

Responsabilitats equip de treball:

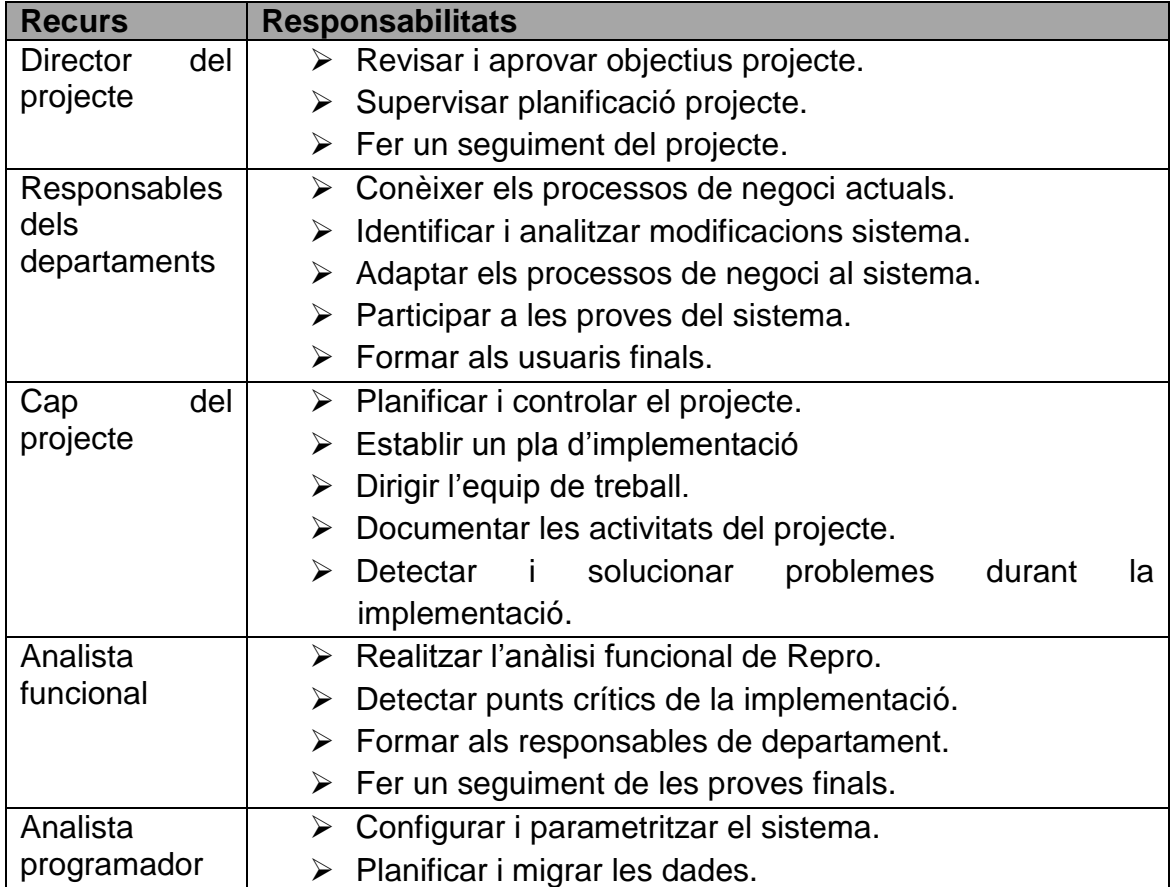

#### **14. Planificació temporal**

Disposem de dos consultors amb una dedicació del 50%, com hem comentat a l'apartat cost inversió, el proveïdor calcula un total de 5 jornades de 8 hores. Calculem que l'analista funcional (i Cap de projecte) dedicarà 7 dies al 50%, això suposarà un total de 3,5 jornades del pressupost. L'analista programador dedicarà 3 dies al 50%, això suposarà una 1,5 jornades del pressupost.

La resta de l'equip de treball, per tal de compartir les tasques de la implantació amb les de la seva jornada laboral habitual, dedicaran un 25% del seu temps. A continuació definim el calendari de la implantació d'Eurowin a Repro, per a la seva elaboració hem descomptat caps de setmanes i festius.

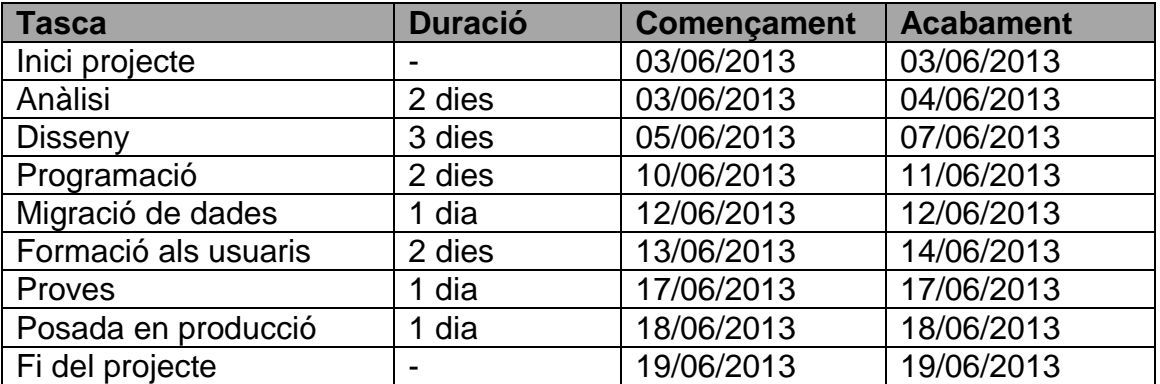

Calendari d'implementació d'Eurowin 8.0 a Repro.

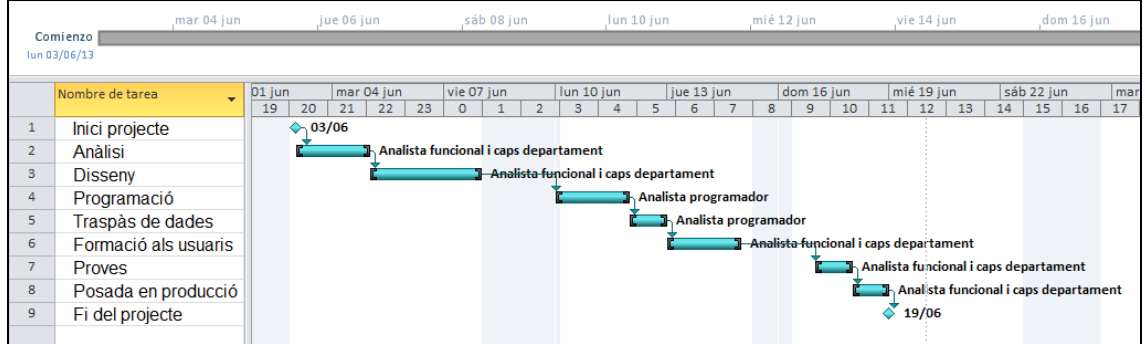

Figura 12: Planificació implementació amb diagrama de Gantt

#### **15. Preparació entorn**

En aquest apartat pretenem fer un breu resum dels aspectes més importants de la instal·lació d'Eurowin 8.0 SQL, des de la instal·lació i configuració del servidor de dades SQL fins a la instal·lació del servidor i terminals d'Eurowin.

- a. El primer pas és executar l'instal·lador que trobarem al màster del DVD.
- b. Després d'acceptar la llicència, hem de seleccionar els components que volem instal·lar. Per al servidor marcarem les 3 opcions, és important marcar "Instalación de módulos adicionales" perquè ens permeti instal·lar la resta de mòduls. Per a la instal·lació dels clients només marcarem la opció "Intalación del cliente".

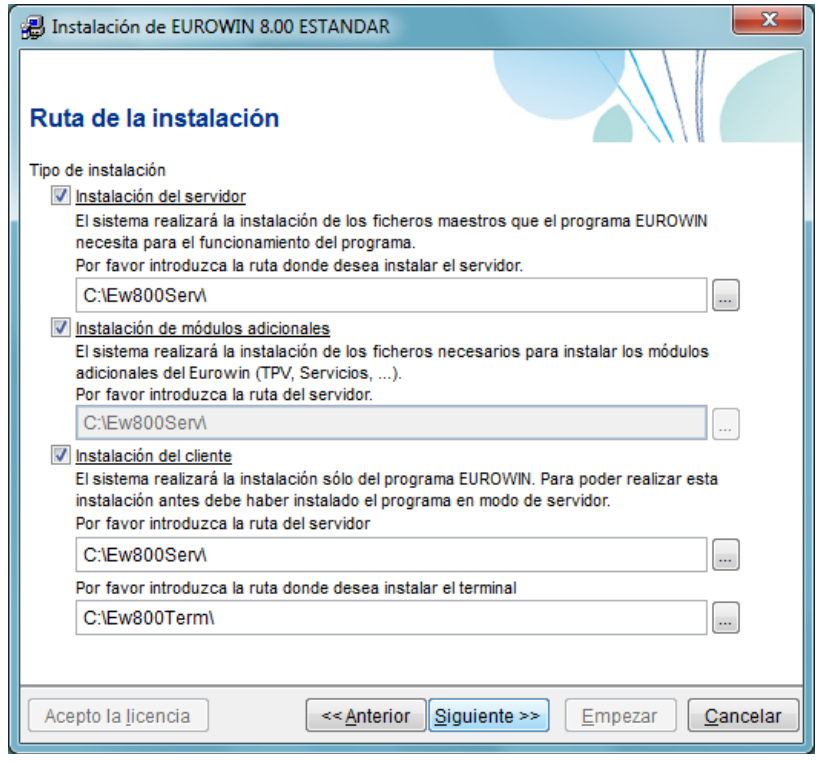

Figura 13: Captura pas b instal·lació.

c. En el següent pas, hem de seleccionar els mòduls addicionals, en el nostre cas, marcarem Copiadores i TPV. El mòdul de CRM l'instal·larem amb posterioritat.

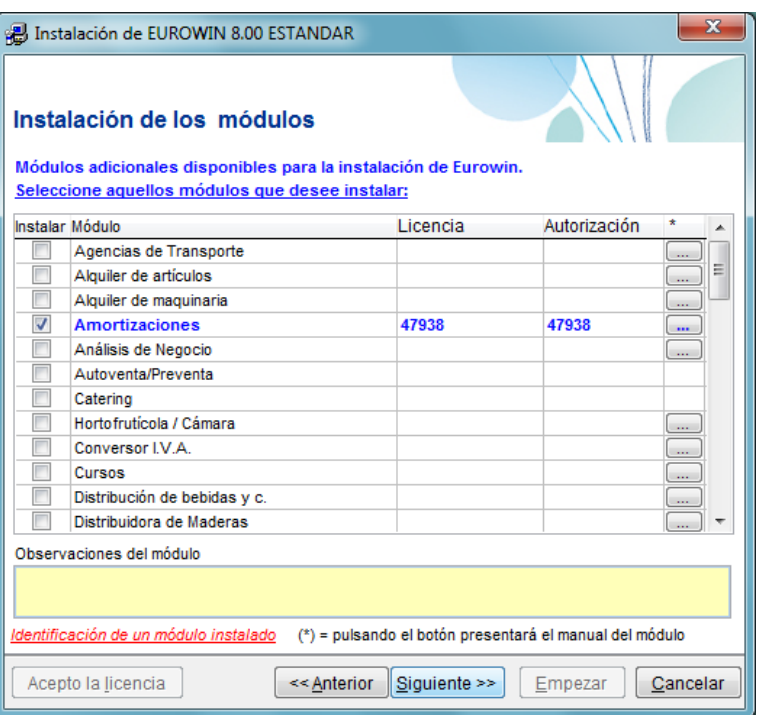

Figura 14: Captura pas c instal·lació

d. Tot seguit, per continuar amb la instal·lació d'Eurowin, hem de configurar el servidor de dades de SQL Server. Podem escollir entre instal·lar una versió Express o utilitzar un servidor SQL existent; en el nostre cas, hem pressupostat utilitzar inicialment la versió Express.

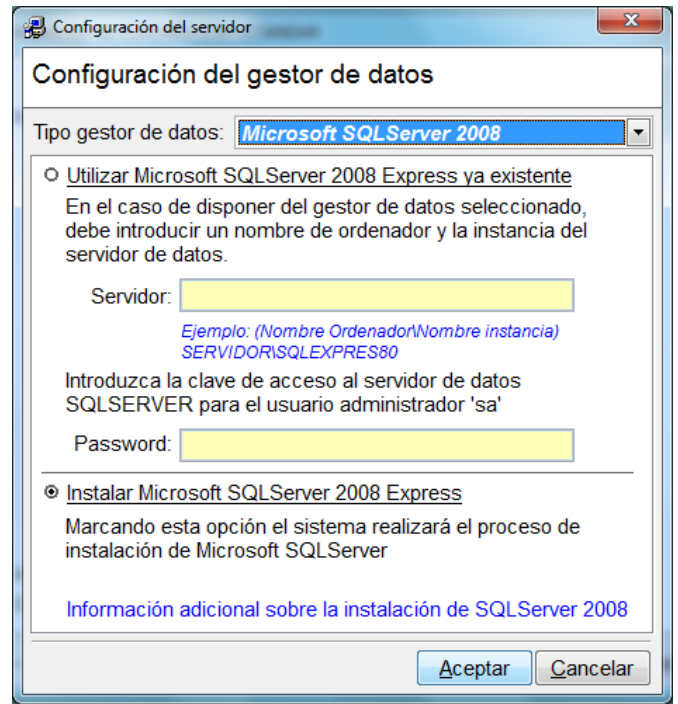

Figura 15: Captura pas d instal·lació

e. Si l'instal·lador detecta que falten pre-requisits, informa d'aquest problema i permet instal·lar-los.

- f. Un cop a finalitzada la instal·lació de Microsoft SQL Server 2008 Express som informats de les dades de l'usuari "sa", l'administrador de la base de dades.
- g. Per a la instal·lació del terminal al pas "b" només marquem "Instalación de cliente" i introduirem la ruta al servidor Eurowin (unitat de xarxa).

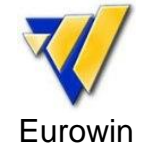

- h. Per a instal·lar el mòdul CRM al servidor executem el seu instal·lador i posteriorment acceptem la llicència.
- i. En la següent pantalla seleccionem les dues opcions per a la instal·lació servidor, per a una estació de treball nomes s'ha de triar l'opció "Instalación del cliente" i dins d'aquesta opció introduir la ruta del servidor (unitat de xarxa).

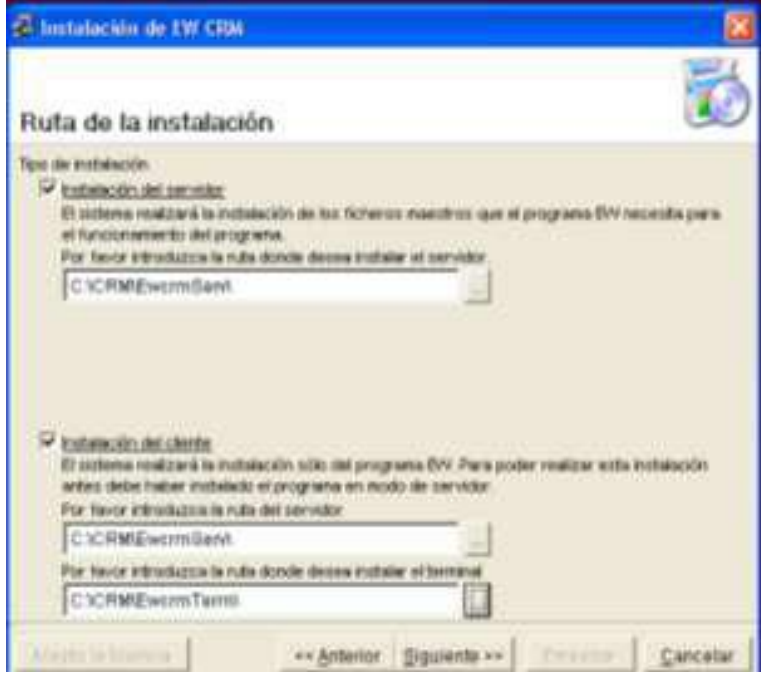

Figura 16: Captura instal·lació CRM

- j. Posteriorment, hem d'introduir la ruta de la instal·lació del servidor d'Eurowin.
- k. Finalment, ens informa de que la instal·lació ha finalitzat correctament.

Per evitar estendre'ns excessivament, en aquest apartat només hem detallat els passos més importants, es recomana consultar el manual tècnic d'instal·lació d'Eurowin 8.0 SQL on s'expliquen tots els passos de la instal·lació, configuracions personalitzades del servidor SQL i el contingut dels fitxers de configuració.

### **16. Parametrització i migració**

La parametrització de les dades la durem a terme des de l'opció "Mantenimiento de empresas", donarem d'alta les principals dades de l'empresa com són el nom, la raó social, l'adreça, dades de contacte i el codi del país.

Crearem la numeració inicial dels comptadors dels documents de vendes, compres i comptabilitat com són: comandes, dipòsits, albarans, factures, pressupostos, traspassos, assentaments, IVA suportat, remeses de cobrament i remeses de pagament per tal de seguir amb la numeració dels documents creats fins a la data del canvi.

La resta de parametrització serà la següent:

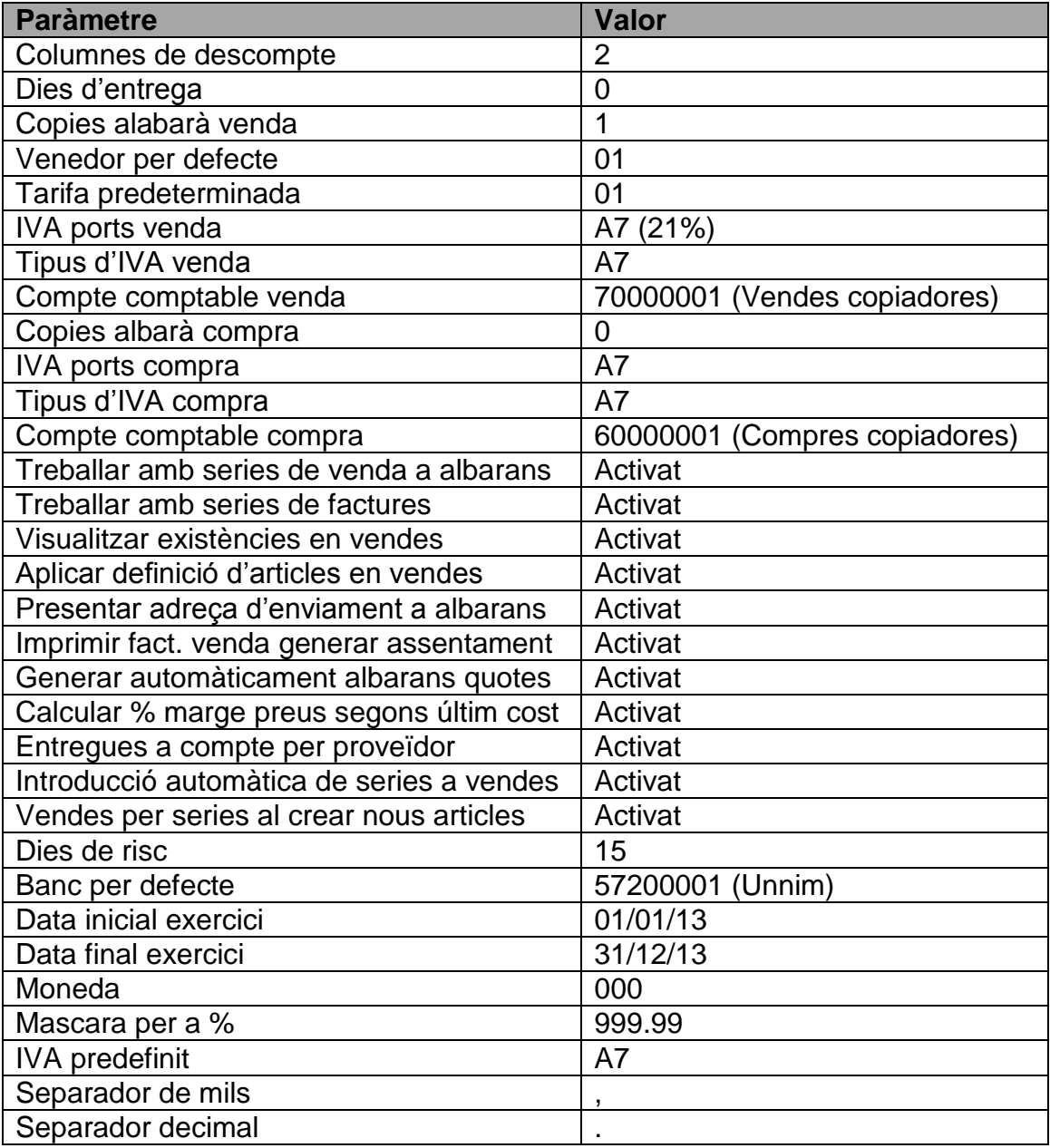

Per a la importació dels fitxers mestres, utilitzarem una eina pròpia del fabricant anomenada "Importador de datos" que ens permet importar arxius de text amb columnes d'ample fix, arxius de text amb un caràcter delimitador de columnes, fitxers dbf i fulls de càlcul.

Tenim tres tipus d'importació: la manual, la automàtica amb confirmació i l'automàtica sense confirmació. Utilitzarem la manual, on haurem d'introduir tots els paràmetres necessaris en cada pas del procés.

La importació es realitza a través de relacions camp a camp amb el fitxer origen a les taules d'Eurowin. Les taules de l'ERP s'organitzen en grups de taules amb la finalitat de permetre realitzar la importació de dades relacionades d'una vegada.

L'amplada dels camps és molt important, el procés ajustarà automàticament les dades a l'estructura de les taules d'Eurowin. La conversió de tipus de dades és automàtica.

a. En el primer pas, preparem les taules d'Eurowin, introduïm les dades del servidor (ruta dades, la base de dades comuna i l'exercici sobre el que importarem).

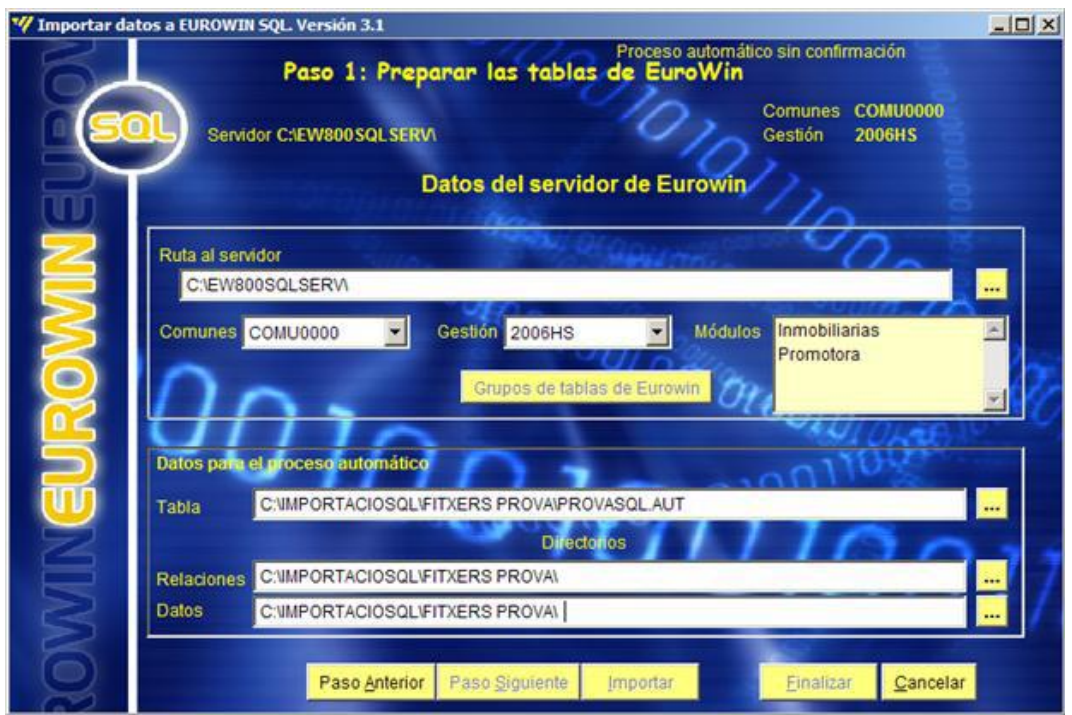

Figura 17: Captura pas 1 migració dades

- b. Preparem els grups de les taules.
- c. Cerquem les dades a importar (extensió i fitxer a importar).
- d. Definim el format de les dades a importar, separem capçalera de dades, eliminem dades innecessàries i separem les dades per camps.
- e. Revisem les dades a importar, es mostra l'estructura de les dades que s'importaran, permet esborrar i modificar registres.
- f. Relacionem els camps, a través de relacions camp a camp s'indiquen els valors que s'han d'introduir en cada camp d'Eurowin.

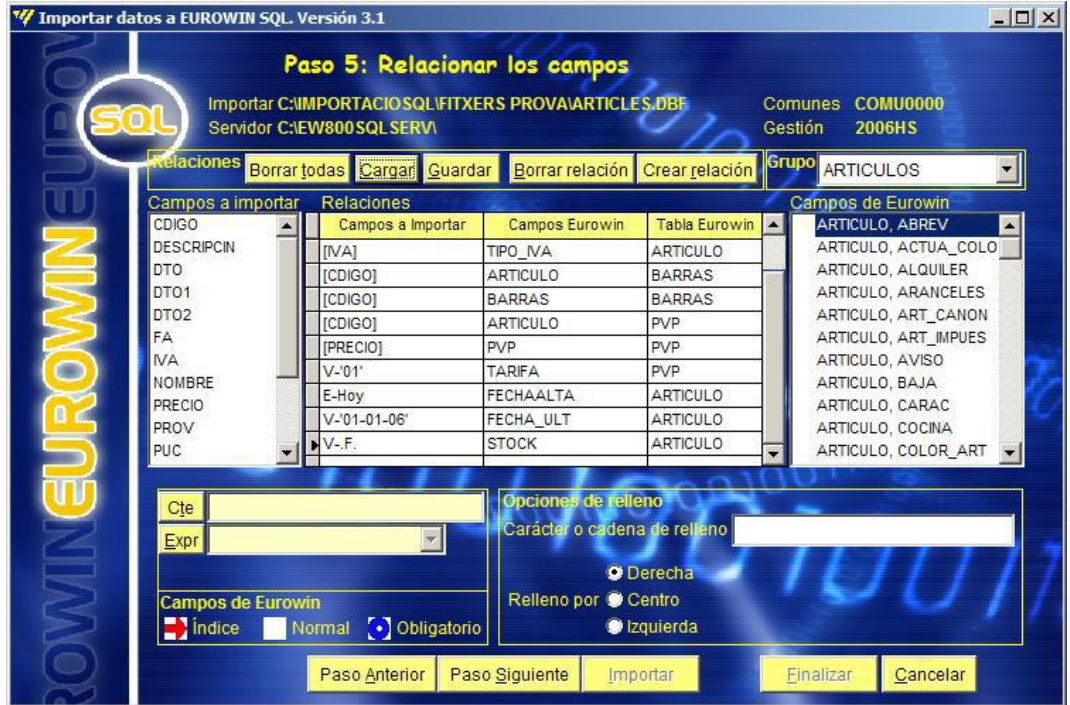

Figura 18: Captura pas 5 migració dades

- g. Importem les dades a Eurowin.
- h. Finalitza el procés.

A continuació es descriuen les principals taules que seran importades:

Manteniment de clients

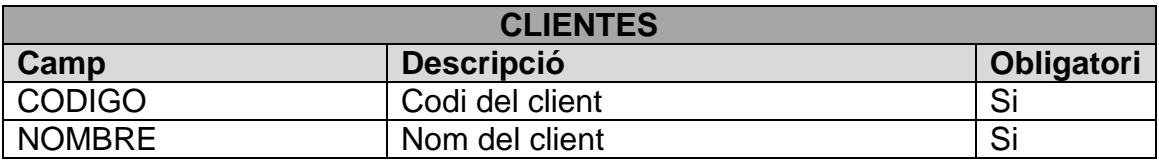

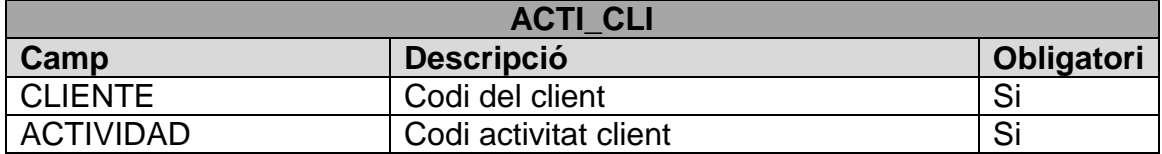

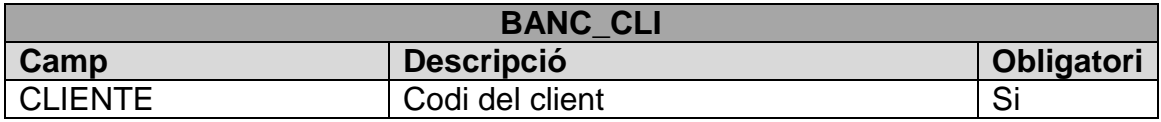

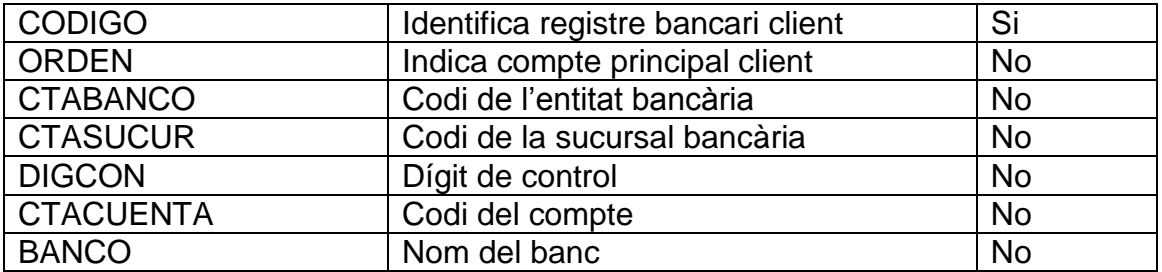

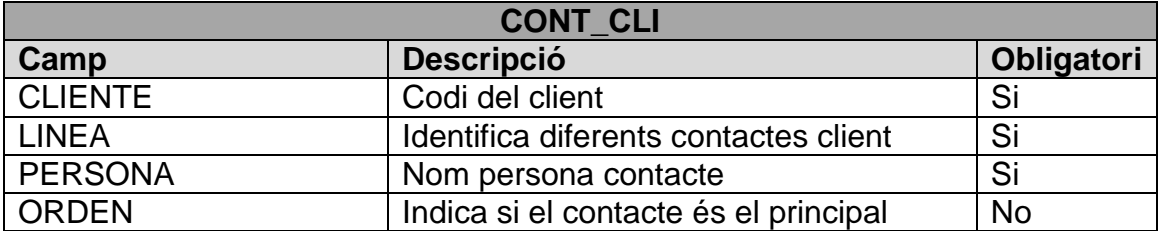

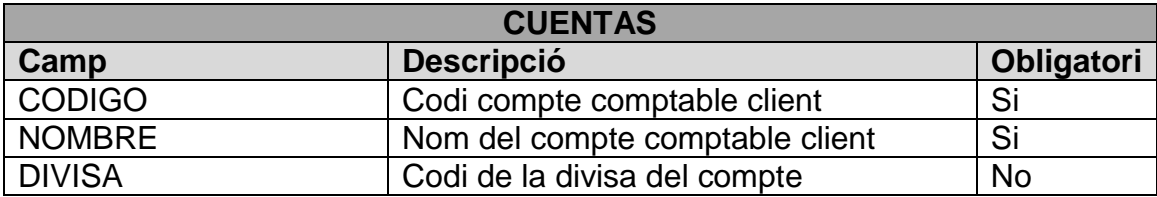

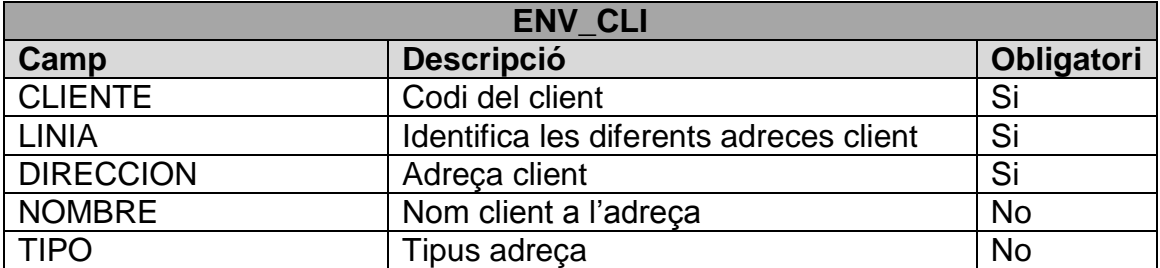

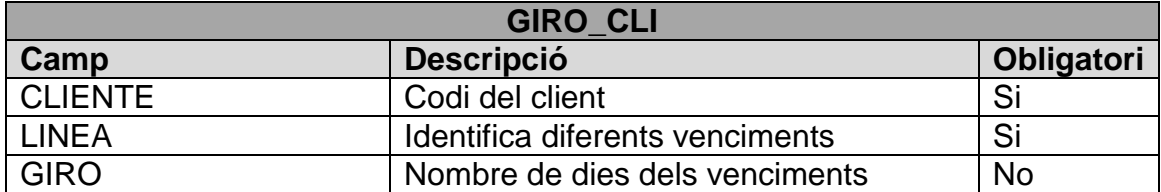

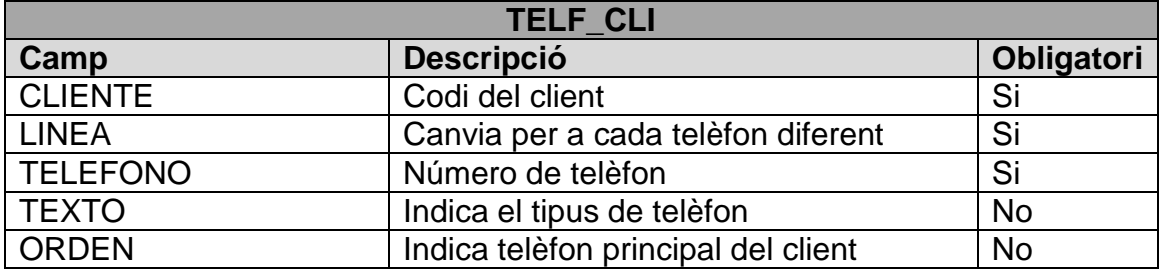

# Manteniment d'articles

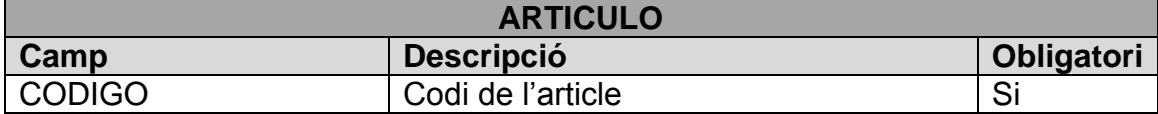

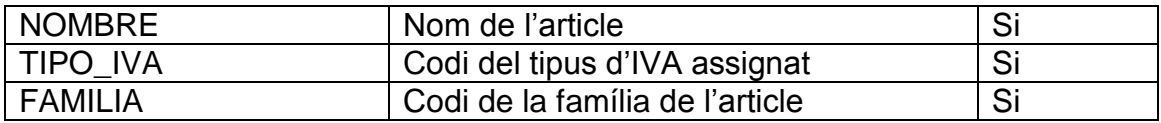

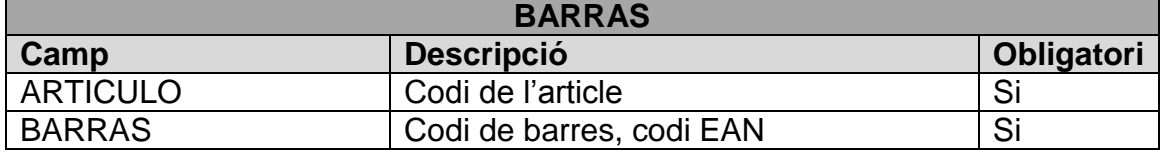

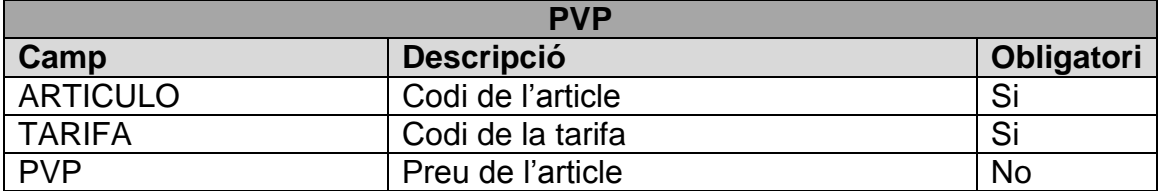

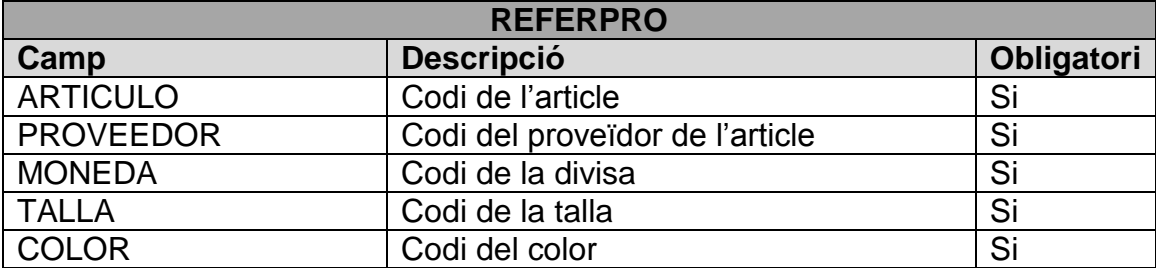

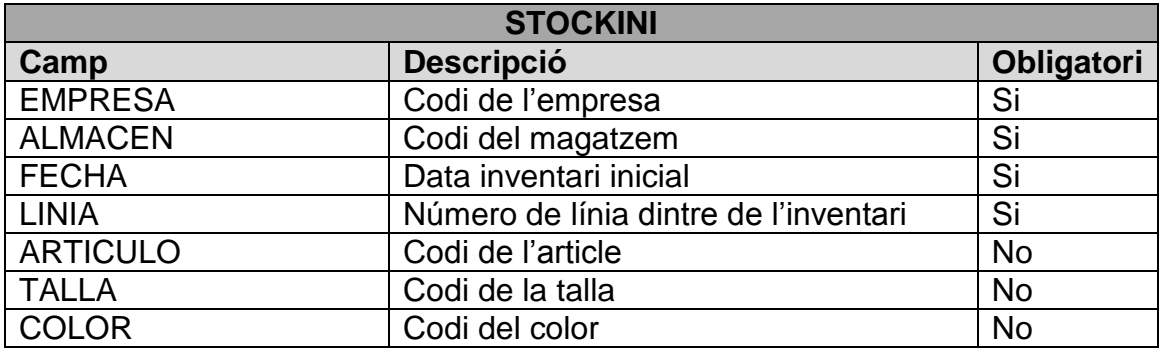

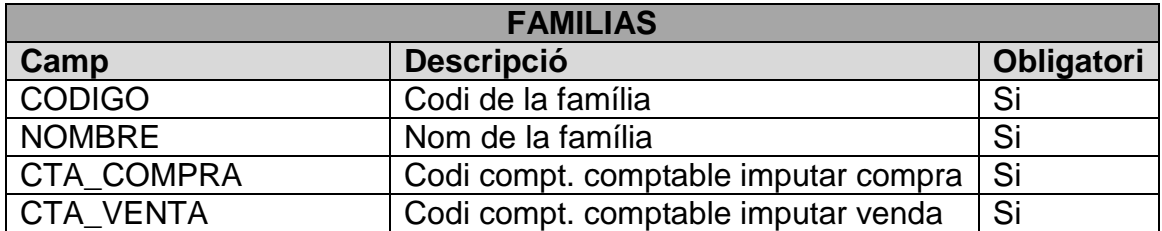

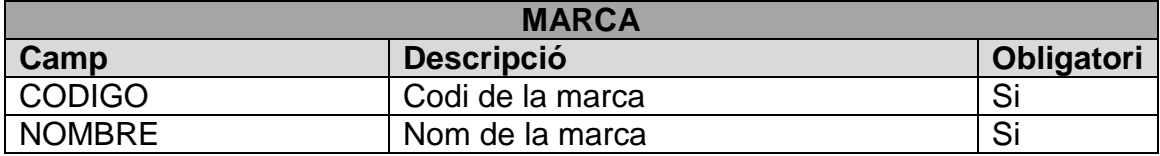

Manteniment de proveïdors

**PROVEED**

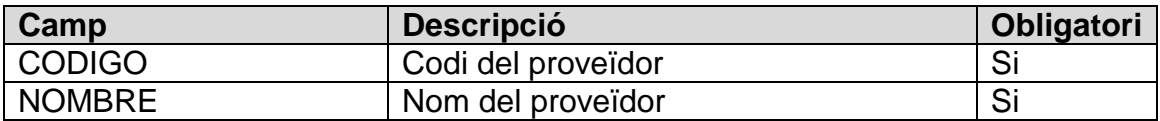

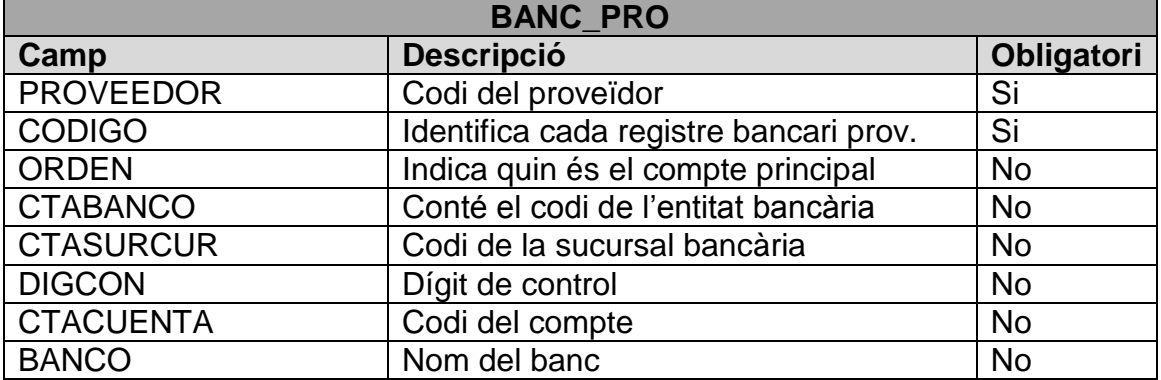

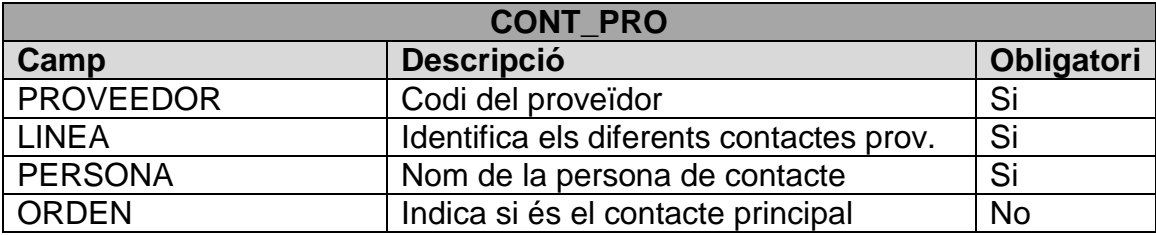

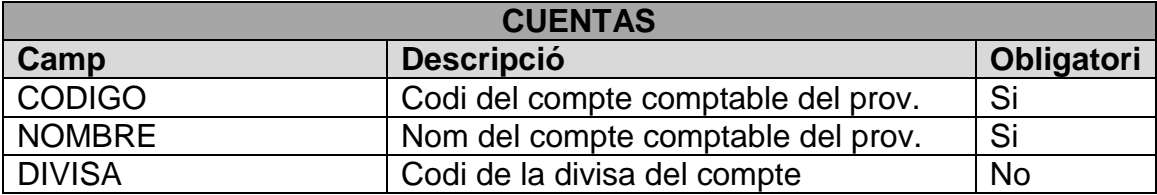

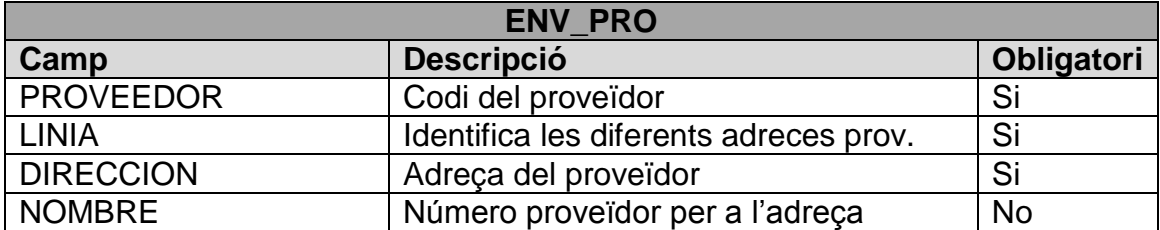

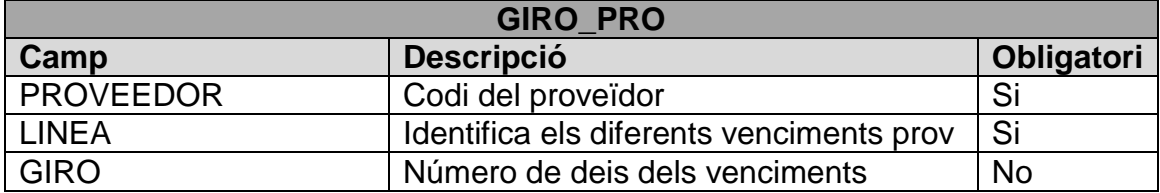

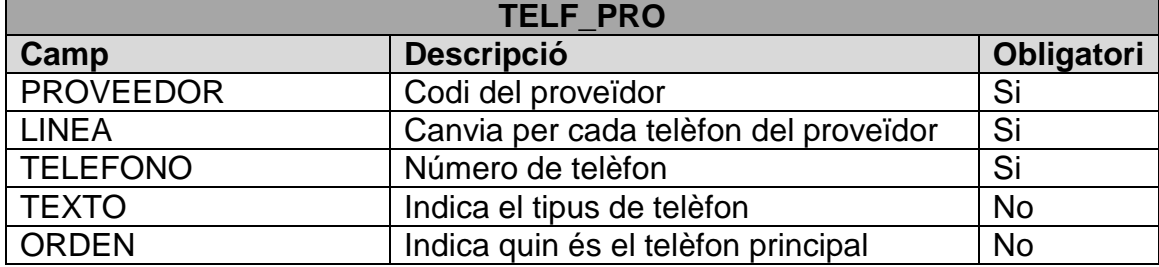

#### **17. Formació**

Un correcte pla de formació als usuaris garanteix l'èxit de la implementació de l'ERP, mentre que una formació insuficient de la utilització del nou sistema acaba desencadenant una pèrdua de productivitat per no aprofitar totes les possibilitats del sistema.

Per tal d'utilitzar totes les funcionalitats que ens aporta l'ERP, hem de fer que els usuaris desenvolupin els coneixements necessaris per utilitzar els seus recursos amb la major eficàcia. Del contrari tindrem la percepció de que el nou sistema no ha satisfet les expectatives desitjades, que no utilitzem tot el seu rendiment i per tant no podrem valorar correctament el retorn d'inversió que esperàvem.

La formació als usuaris ha de ser una peça clau a l'hora de planificar la implementació d'un ERP i ha de formar part dels recursos que destinarem al llarg del temps per mantenir actualitzat el nostre ERP, com són els contractes de manteniment i d'actualitzacions.

Durant la implementació d'Eurowin a Repro trobarem dos tipus de formació. La primera la rebran els caps de departament durant l'anàlisi i disseny de l'aplicació, durant aquestes etapes coneixeran l'aplicació i les seves funcionalitats i rebran la formació directa de l'analista funcional. Posteriorment aquests caps de departament que ja coneixeran l'aplicació, seran els encarregats de formar a la resta d'usuaris del seu departament, sempre amb la supervisió del consultor.

Es crearan grups d'usuaris que realitzin tasques similars per impartir la formació conjuntament. Aquests grups rebran des de una visió general del sistema fins a les tasques més concretes que hauran de realitzar. Un cop finalitzades les sessions de formació, els usuaris podran realitzar proves per intentar replicar les seves tasques diàries i comprovar que no apareixen problemes o errors.

Aquesta serà la última oportunitat per validar la migració de dades, per aquest motiu a part de la revisió que puguin fer els analistes, és molt important el paper dels usuaris a l'hora de detectar errors provinents de la migració ja que ells coneixen en profunditat les dades.

Si es trobessin errors s'hauran de corregir i es tornarà a procedir a la migració dels fitxers mestres deixant pendent la importació d'aquelles dades que poden variar, com poden ser els saldos comptables, els efectes pendents, etc.

#### **18. Proves**

Realitzarem les proves amb l'objectiu de comprovar el funcionament i les funcionalitats del nou sistema, per això serà molt important la revisió de la qualitat de la informació migrada.

Durant tot el procés d'implementació es realitzaran petites proves que validaran el disseny i un cop realitzada la migració final és quan executarem l'etapa més important de proves per tal de donar la conformitat definitiva i realitzar l'entrada en producció.

Durant la fase de disseny, els caps de departament comprovaran que les funcionalitats del nou ERP s'ajusten a les necessitats de l'organització i estudiaran els mètodes de treball de la nova eina, es realitzaran petites proves per comprovar que es poden realitzar totes les tasques dissenyades. Posteriorment, durant l'etapa de migració el cap de projecte i l'analista programador realitzaran controls rutinaris sobre les dades per comprovar que la migració s'ha realitzat correctament.

A partir d'aquest punt realitzarem les proves definitives, els usuaris finals amb la supervisió dels caps de departament realitzaran totes les tasques habituals per comprovar el 100% de l'entorn i de la seva informació, aquestes proves han de sevir per donar l'aprovació definitiva abans de l'entrada en producció. Si durant aquestes proves apareix algun problema l'haurem de corregir i això pot retardar la posada en marxa.

El cap de projecte dissenyarà les proves que s'han de realitzar a cada departament i els resultats li seran lliurats per tal de ser contrastats. Es comprovaran les funcionalitats del sistema incloent llistats i documents per si l'analista programador ha de canviar algun disseny.

Un cop obtinguda la conformitat dels caps de departament i del cap de projecte es procedirà a l'entrada en producció.

#### **19. Entrada en producció i lliurament client**

La fase d'entrada en producció és l'ultima de les etapes de la implantació d'Eurowin, tot i que és recomanable un manteniment posterior del programari. Aquesta etapa es produirà després de comprovar que totes les funcionalitats han estat adaptades a l'empresa correctament i que la migració ha estat un èxit.

Es posarà en marxa el nou sistema i els usuaris treballaran exclusivament amb Eurowin, les aplicacions antigues estaran disponibles per a realitzar consultes de dades històriques que no s'hagin pogut migrar.

Durant el primer dia d'utilització del nou sistema el cap de projecte estarà disponible per si apareix algun dubte tot i que a partir d'aquest moment seran els caps de departament els encarregats de donar suport als usuaris.

Per a que es produeixi el tancament del projecte es necessària l'aprovació del client conforme el programari compleix amb els objectius establerts, no es produeixen errors en les operacions diàries i es realitza la transició a l'equip intern de suport.

Acceptació client:

El Sr./Sra. ------------------------------- com a gerent de l'empresa Repro accepta la finalització del projecte d'implantació d'Eurowin 8.0 dut a terme per Eurowin Consulting. Amb el present document es donen per finalitzades totes les etapes del projecte i s'accepta el correcte funcionament de l'ERP i de tots els seus mòduls.

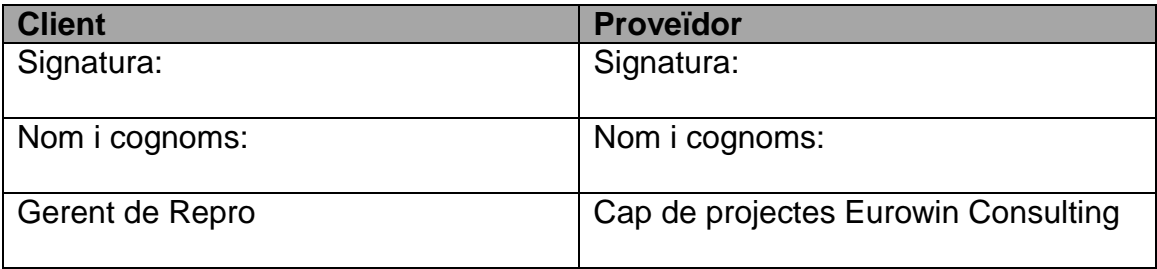

---------------------, 19 de Juny de 2013

#### **20. Manteniment**

Un cop finalitzada la implantació de l'ERP a Repro, el proveïdor donarà servei de manteniment del producte, el qual oferirà actualitzacions del sistema que aportin noves funcionalitats, millores del rendiment i correcció d'errors. Aquestes actualitzacions han d'assegurar la compatibilitat amb versions anteriors i l'adaptació de l'ERP als canvis de les normatives.

L'etapa de manteniment de l'ERP implica canvis al sistema per corregir defectes trobats durant la seva utilització o la introducció de noves funcionalitats que millorin la utilització i l'aplicabilitat del sistema.

Aquest servei inclourà suport per a la instal·lació i configuració del sistema a noves estacions de treball així com el manteniment de la base de dades del servidor.

El manteniment serà ofert per via telemàtica i telefònica per tal d'atendre i resoldre qualsevol dubte o incidència que no puguin solucionar els usuaris de l'empresa. Aquest servei estarà disponible els dies laborables de dilluns a divendres de 8:30 a 19:00 i el temps màxim de resposta serà d'una hora.

El proveïdor es compromet a disposar del nombre de tècnics necessaris, amb formació i qualificació elevada, per tal d'atendre les consultes de Repro.

El tipus de manteniment pressupostat inclou l'assistència tècnica, però no queden cobertes les despeses de desplaçaments i dietes que seran facturades a part segons tarifa vigent.

Futures modificacions requerides per Repro per tal d'adaptar el sistema als requisits canviants de l'entorn de l'empresa i que no hagin estat contemplades durant la implementació inicial d'Eurowin seran pressupostades a part del manteniment.

El preu del manteniment es calcula en base al nombre de llicències, si l'empresa decideix ampliar el nombre de llicències el proveïdor donarà suport repercutint el preu de les noves llicencies en el manteniment.

#### **21. Conclusions**

L'objectiu d'aquest projecte era realitzar l'estudi de la situació actual d'una empresa del sector de la reprografia i millorar els seus processos de negoci a través de la implementació d'un ERP que integrés les diferents eines que utilitzaven, aportés noves funcionalitats de les quals no disposaven i optimitzés els recursos actuals.

Hem complert l'objectiu gràcies a l'anàlisi de l'estructura organitzativa de l'empresa i els seus recursos, això ens ha permès determinar les seves necessitats i triar l'ERP que s'ajusta més a les seves característiques.

L'ERP triat, pot ser implantat en diferents tipus d'empreses gràcies als diferents mòduls dels que disposa el fabricant i es pot adaptar a molts sectors. És un ERP relativament econòmic comparat amb altres solucions del mercat ja que esta enfocat a petites empreses.

Crec que la migració d'un ERP comporta un esforç important per una empresa, tant per la inversió inicial com per els recursos i temps que ha de destinar durant la implantació, aquest esforç es veu recompensat amb les millores aportades per el nou sistema.

M'agradaria destacar la importància d'algunes qüestions clau durant la implementació com són: una bona planificació i gestió de totes les etapes, la comunicació del cap del projectes, disposar d'un equip qualificat i implicar als futurs usuaris, aquesta ultima qüestió potser seria la més difícil ja que la gent és reticent als canvis. També és molt important l'elecció del programari i del proveïdor que realitzarà la implantació, seria negatiu deixar-se influenciar per coneixements previs d'altres ERP's sense estudiar el cas concret d'implementació.

La implantació d'Eurowin a Repro aportarà totes aquelles funcionalitats que no trobàvem amb el software antic i que impedien disposar dels costos exactes així com obtenir un rendiment òptim a l'hora d'executar els processos de negoci. A l'hora estarem reduint costos, modernitzant l'empresa i preparant-la per a futurs models de negoci.

La realització d'aquest projecte m'ha aportat molts coneixements sobre ERP's, especialment d'Eurowin, m'ha permès conèixer en profunditat els departaments i les tasques d'una empresa i veure la importància de les diferents etapes que trobem durant la implementació.

Aquest projecte està basat en una petita empresa i això fa que els temps d'implantació siguin bastant curts i que el personal necessari per al projecte sigui reduït, però la metodologia per a implantacions en empreses més grans seria molt similar.

### **22. Glossari**

- **Acrobat Reader** m Programari destinat a la lectura de documents creats en format .pdf
- **assentament** m Anotació feta en un llibre comptable referent a una operació mercantil.
- **CRM** m Sigla de l'anglès Costumer Relationship Management (programari de gestió per a la relació comercial amb els clients).
- **CSB43** f Norma 43 del consell superior bancari per a satisfer les demandes d'algunes empreses que desitgen rebre dels bancs els moviments dels seus comptes a través de medis informàtics.
- **consultor** m Persona que hom consulta.
- **DVD** m Sigla de l'anglès Digital Versatile Disc (aparell que permet d'interpretar i de reproduir les dades enregistrades en un DVD).
- **email** m Conjunt d'eines de programari per mitjà del qual hom pot enviar i rebre missatges personalitzats dins una xarxa.
- **ERP** m Sigla de l'anglès Enterprise Resource Planning (programari de gestió integrada).
- **estoc** m Quantitat d'una mercaderia que hi ha en magatzem.
- **ethernet** f Denominació genèrica d'un tipus de xarxes d'àrea local caracteritzada pel mètode d'accés CSMA/CD.
- **Gartner** f Empresa consultora i d'investigació de les tecnologies de la informació amb seu a Stamford.
- **gigabit** f És una ampliació de l'estàndard ethernet que arriba a una capacitat de transmissió d'un gigabit per segon, corresponent a uns 1000 megabits per segon.
- **IVA** m Impost sobre el valor afegit, impost indirecte, de tipus multifàsic sobre les vendes, amb caràcter no acumulatiu sobre el consum.
- **key user** m Usuari clau que domina tots els aspectes del mòdul o area de l'ERP que se li ha encarregat.
- **llicència** f Concessió del dret d'utilitzar un programari.
- **mailing** f Tramesa publicitària personalitzada que hom envia per correu a persones prèviament seleccionades.
- **marketing** m Conjunt de tècniques programades, coherents i dinàmiques, orientades a perfeccionar el procés de comercialització millorant en la producció, la distribució i la venda de productes o de serveis.
- **Microsoft** f Empresa informàtica nord-americana creada el 1975 per William Henry Gates i Paul G. Allen.
- **Microsoft Excel** m Aplicació de fulls de càlcul distribuïda dins el paquet dofimàtica Microsoft Office.
- **Microsoft Office** m Paquet d'ofimàtica amb programari d'oficina que interrelaciona aplicacions d'escriptori per a diferents sistemes operatius.
- **Microsoft Word** m Aplicació de processament de textos distribuïda dins l'eina el paquet d'ofimàtica Microsoft Office.
- **migració** f Acció de migrar dades d'un format a un altre.
- Mod. 347
- **parametritzar** v Determinar, fixar una descripció paramètrica, generalment per fixar les dades i la configuració del programari.
- **PIME** f Petita i mitjana empresa, empresa de dimensions reduïdes, la més freqüent en el sistema econòmic de lliure empresa.
- **processador** m Tota màquina capaç de realitzar un processament, en particular, una màquina informàtica i més concretament, una unitat de processament.
- **projecte** m Conjunt de plans i de documents per a la construcció d'un edifici o d'una obra d'enginyeria o la fabricació d'un màquina.
- **prospecció** f Exploració, conjunt d'operacions destinades a la localització de possibles clients.
- **RAID** m Redundant Array of Inexpensive Disks, disc virtual creat a partir de diversos discs a fi i efecte de protegir la integritat de les dades i de millorar la tolerància als errors i el rendiment gràcies a la redundància.
- **RAM** f Memòria d'accés aleatori, memòria amb un temps d'accés independent de la seqüència d'operacions que hom ha seguit abans d'accedir-hi.
- **ràtio** f Mot anglès, utilitzat per a significar l'índex que relaciona, per quocient, dos elements o magnituds, referents a una mateixa empresa o a una unitats econòmiques distintes per a llur comparació.
- remesa
- **ROI** m Retorn sobre la inversió, és una raó financera que compara el benefici o la utilitat obtinguda en relació a la inversió realitzada.
- **SAP** m programari ERP desenvolupat per SAP AG, destinat a coordinar tots els recursos, informació i activitats necessàries per completar tots els processos de negoci de les empreses.
- **SAS** f És una interfase de transferència de dades en sèrie, successor del SCSI paral·lel, augmenta la velocitat i permet la connexió en calent.
- **SATA** m Serial Advanced Technology Attachment, tipus de disc dur amb interfase sèrie que treballa a velocitats de transmissió d'informació més elevades que els discs P-ATA.
- **sènior** adj Informàtic o directiu amb molta experiència laboral en el seu camp.
- **servidor** m En una xarxa de comunicació de dades, unitat funcional que proporciona recursos i serveis a altres unitats.
- software
- **SQL** m Structured Query Language, llenguatge de definició i interrogació de dades en bases de dades relacionals, reconegut com a estàndard per l'ISO.
- **Terminal Server** m Component dels sistemes operatius Windows que permet a un usuari accedir a les aplicacions i dades emmagatzemades en un altre ordinador mitjançant un accés per xarxa.

## **23. Bibliografia**

- **Sage Eurowin** (2012). *Manual del Importador de datos SQL de Eurowin.*
- **Sage Eurowin** (2012). *Manual de CRM.*
- **Sage Eurowin** (2012). *Manual de Instalación de Eurowin 8.0 SQL.*
- http://jcvalda.wordpress.com/2011/06/26/sistema-erp-definicionfuncionamiento-ventajas-y-desventajas/
- http://www.onegolive.com/que-es-un-erp-soluciones-empresariales.aspx
- http://www.onegolive.com/que-ventajas-aporta-un-erp-beneficios.aspx
- http://www.evaluandoerp.com/nota-81-El-problema-de-la-definicion-dealcance-.html
- http://aprendiendo-erp.blogspot.com.es/p/conceptos-basicos.html
- http://www.yourerpsoftware.com/content/28-tipos-de-sistemas-erp
- http://www.desarrolloweb.com/articulos/que-es-roi.html
- http://www.ehowenespanol.com/llevar-cabo-estudio-factibilidad-erpescuela-como\_82337/
- http://jaumebarris.wordpress.com/2010/12/29/la-gestion-del-miedo-en-laimplantacion-de-un-erp/
- http://www.sageeurowin.com
- http://www.cimatic.com.mx/articulos/Software-erp-metodos-deimplementacion.php
- http://mysoftwar.wordpress.com/2011/04/12/diferentes-metodologias-deimplementacion-de-erp/
- http://consultorerp.blogspot.com.es/2007/12/justificacin-de-unametodologa.html
- http://siepress.es/2011/01/17/la-importancia-de-la-formacion-de-losusuarios-de-erp/
- http://www.k2business.com/k2bnews/k2b-articulos-de-opinion/comoimplantar-con-exito-un-sistema-erp?es
- http://www.evaluandoerp.com/nota-1055-Implementacion-del-ERP-cadamaestrito-con-su-librito.html
- http://www.enciclopedia.cat/